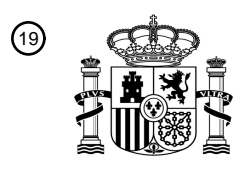

OFICINA ESPAÑOLA DE PATENTES Y MARCAS

ESPAÑA

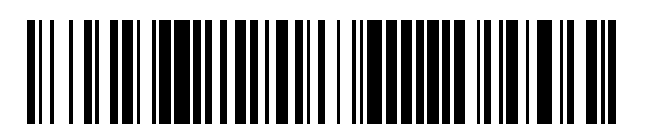

<sup>11</sup> **2 728 417** Número de publicación:

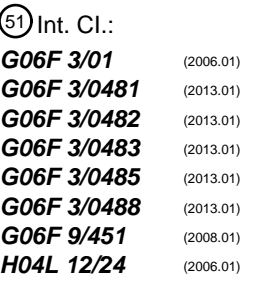

### <sup>12</sup> TRADUCCIÓN DE PATENTE EUROPEA T3

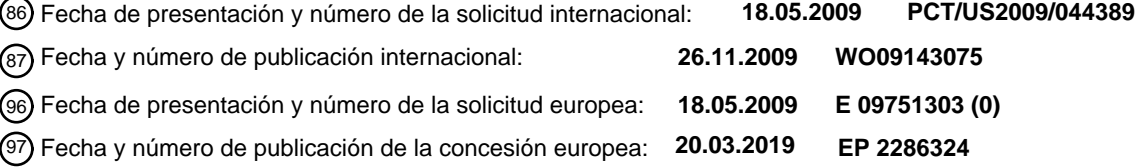

54 Título: **Navegación entre actividades en un dispositivo informático**

30 Prioridad:

**23.05.2008 US 126145**

45 Fecha de publicación y mención en BOPI de la traducción de la patente: **24.10.2019**

# 73 Titular/es:

**QUALCOMM INCORPORATED (100.0%) 5775 Morehouse Drive San Diego, CA 92121-1714, US**

 $(72)$  Inventor/es:

**DUARTE, MATIAS, GONZALO; SHIPLACOFF, DANIEL MARC, GATAN; LYON, JEREMY, GODFREY; MERCER, PAUL y THOMAS, RALPH**

 $(74)$  Agente/Representante: **SALVÀ FERRER, Joan**

Aviso:En el plazo de nueve meses a contar desde la fecha de publicación en el Boletín Europeo de Patentes, de la mención de concesión de la patente europea, cualquier persona podrá oponerse ante la Oficina Europea de Patentes a la patente concedida. La oposición deberá formularse por escrito y estar motivada; sólo se considerará como formulada una vez que se haya realizado el pago de la tasa de oposición (art. 99.1 del Convenio sobre Concesión de Patentes Europeas).

#### **DESCRIPCIÓN**

Navegación entre actividades en un dispositivo informático

#### 5 **Referencia cruzada a solicitud relacionada**

[0001] La presente patente reivindica la prioridad con respecto a la Solicitud de Patente de Estados Unidos con n.º de serie 12/126.145, presentada el 23 de mayo de 2008, para "Navegación entre actividades en un dispositivo informático" (Navigating Among Activities in a Computing Device).

10

25

[0002] La presente patente está relacionada con la Solicitud de Patente de Estados Unidos con n.º de serie 12/115.992, presentada el 6 de mayo de 2008, para "Área de control sensible al tacto ampliada para dispositivo electrónico" (Extended Touch-Sensitive Control Area for Electronic Device).

15 [0003] La presente patente está relacionada con la Solicitud de Patente de Estados Unidos con n.º de serie 11/379.552, presentada el 20 de abril de 2006, para "Combinación de teclado y sensor para proporcionar una región de detección que superpone teclas" (Keypad and Sensor Combination to Provide Detection Region that Overlays Keys).

#### 20 **Campo de la invención**

[0004] En diversas realizaciones, la presente invención se refiere a la administración de aplicaciones en dispositivos informáticos, y más en concreto a sistemas y métodos para navegar entre actividades, como por ejemplo aplicaciones en dichos dispositivos.

#### **Descripción de la técnica relacionada**

[0005] Un gran número de dispositivos informáticos disponibles en la actualidad ejecutan sistemas operativos que ofrecen a los usuarios la oportunidad de ejecutar varias aplicaciones a la vez, e incluso realizar varias actividades 30 simultáneamente, dentro de una sola aplicación y/o entre dos o más aplicaciones. Por ejemplo, un usuario puede abrir una aplicación de correo electrónico, una aplicación de procesamiento de textos, una calculadora en pantalla y un navegador web, de modo que todas las aplicaciones están abiertas simultáneamente. El usuario puede abrir varios documentos dentro de la aplicación de procesamiento de textos y abrir varios mensajes de correo electrónico. Esta configuración permite al usuario pasar fácilmente de una tarea a otra al mantener abiertas varias aplicaciones y 35 actividades simultáneamente.

[0006] Tradicionalmente, se logra este paradigma operativo mediante el uso de múltiples ventanas que se superponen dentro de una interfaz gráfica de usuario. A menudo se emplea una metáfora de escritorio, en la que el usuario puede mover y cambiar el tamaño de las ventanas en una pantalla de visualización mediante la manipulación 40 directa. Por lo tanto, cada aplicación puede tener una o varias ventanas; en un momento dado, una ventana tiene el foco (que generalmente se indica, por ejemplo, al estar situada encima de las otras ventanas). Otras ventanas pueden ser visibles, invisibles o parcialmente visibles (por ejemplo, si están ocultas parcial o totalmente por otras ventanas).

Un usuario puede cambiar de una tarea a otra haciendo que una ventana diferente tenga el foco; esto se logra normalmente haciendo clic en una parte visible de la ventana que se va a activar o haciendo clic en un botón o icono 45 que representa la ventana o la aplicación en una barra de tareas, dock o elemento similar. En algunos sistemas operativos pueden existir menús emergentes y/o métodos abreviados de teclado para cambiar entre aplicaciones o documentos.

[0007] Las ventanas superpuestas constituyen un mecanismo muy eficaz para administrar aplicaciones. Estas 50 ventanas se aprovechan de la memoria espacial del usuario al asociar un área particular de la pantalla con una tarea particular que se está realizando. Es posible que a un usuario le resulte más fácil volver a una ventana previamente abierta cuando recuerde que la ventana se colocó en un lugar específico de la pantalla, si lo comparamos con una lista o menú de ventanas abiertas que no proporciona un modelo de ubicación y estabilidad espacial.

- 55 [0008] Un problema que se produce con los mecanismos tradicionales basados en ventanas en la administración de aplicaciones es que normalmente se necesita una pantalla grande. Los usuarios que se enfrentan a un espacio limitado en la pantalla deben elegir entre, por una parte, hacer las ventanas más pequeñas, reduciendo así el espacio de trabajo disponible dentro de cada aplicación y, por otro lado, apilar ventanas unas encima de las otras para que solo una ventana, o muy pocas ventanas, queden visibles a la vez. Reducir el espacio de trabajo puede hacer que 60 resulte muy difícil usar una aplicación, en particular por lo que respecta a aplicaciones de procesamiento de textos,
	- 2

edición de fotos, dibujo y similares. El apilamiento de ventanas reduce la facilidad con la que el usuario puede cambiar de una aplicación o documento a otro, ya que es más difícil ver lo que está abierto en ese momento y encontrar la ventana apropiada para proceder a su activación. Cuando las ventanas están apiladas, los usuarios normalmente recurren a la navegación a través de la barra de tareas, el dock, el menú, el método abreviado de teclado o similares, 5 reduciendo así las ventajas del paradigma de ventanas superpuestas.

[0009] Algunos sistemas, como por ejemplo el sistema operativo Mac OS de Apple, Inc., con sede en Cupertino, California, ofrecen un mecanismo para navegar entre aplicaciones abiertas moviendo y encogiendo las ventanas abiertas temporalmente, separando las ventanas entre sí para que no se superpongan. El usuario puede entonces 10 activar una de las ventanas; las posiciones y tamaños originales de la ventana se restauran, con la ventana activada en la parte superior. Esta función resulta eficaz al permitir a los usuarios cambiar rápidamente entre aplicaciones y documentos abiertos, pero también requiere una cantidad relativamente grande de espacio de pantalla para mostrar

15 [0010] Los dispositivos móviles como teléfonos inteligentes (smartphones), asistentes digitales personales (PDA), reproductores de música, ordenadores de mano y similares tienen cada vez una mayor potencia. Un gran número de los mismos en la actualidad pueden ejecutar varias aplicaciones simultáneamente y realizar funciones sofisticadas similares a las de los dispositivos informáticos tradicionales. Sin embargo, la mayoría de estos dispositivos poseen

eficazmente las ventanas temporalmente reducidas cuando el usuario va a realizar una selección entre ellas.

- pantallas muy pequeñas, en comparación con las pantallas de los ordenadores portátiles o de escritorio. Por lo tanto, 20 las técnicas convencionales basadas en ventanas para navegar entre aplicaciones y documentos abiertos no funcionan muy bien en los dispositivos móviles. No hay suficiente espacio en la pantalla para mostrar varias ventanas superpuestas. De hecho, muchos de estos dispositivos ni siquiera tienen espacio suficiente para mostrar una barra de tareas o un dock. Más bien, la pantalla completa suele estar dedicada a una sola aplicación, documento, mensaje, tarea o actividad, con el fin de utilizar con la mayor eficacia posible la cantidad sumamente limitada de espacio
- 25 disponible.

45

[0011] Existe la necesidad de un sistema y un método para la administración de aplicaciones que ofrezca las ventajas de múltiples ventanas superpuestas, pero que a la vez resulte eficaz para un dispositivo con una pantalla pequeña. También existe la necesidad de un sistema y un método que permita a los usuarios cambiar fácilmente entre

- 30 actividades, incluidos documentos, aplicaciones y tareas, en un dispositivo con un espacio de pantalla limitado. También existe la necesidad de un sistema y un método que sean escalables a diferentes tamaños de pantalla y que proporcionen soluciones para la administración de todas las aplicaciones y actividades, incluidos el inicio de actividades, la terminación de actividades y el cambio de una actividad a otra.
- 35 [0011a] En el documento US 2004/18104 A1 se describe una representación gráfica de las opciones disponibles dentro de un sistema de información en forma de una secuencia de tarjetas. La secuencia de tarjetas se muestra dentro de un área de foco en respuesta a la acción de un usuario. La pantalla deja de mostrar una tarjeta en particular, que representa una opción, como respuesta a una acción posterior del usuario.
- 40 [0011b] En JP 2002 259001 A se describe un panel táctil de tamaño pequeño, o PDA con panel táctil, que se utiliza para la operación directa de arrastrar y tocar ventanas en un dispositivo de visualización. Las operaciones incluyen el uso de dos dedos, el cambio de tamaño y el cambio y cierre de ventanas.

#### **Sumario de la invención**

[0012] En un primer aspecto, la invención comprende un sistema para navegar entre una pluralidad de ventanas que representan actividades en un dispositivo informático, comprendiendo dicho sistema: un procesador para ejecutar al menos dos actividades simultáneamente; una pantalla de visualización, acoplada al procesador, que puede ser operada por el procesador en al menos un modo de pantalla completa y un modo de ventana, en donde el procesador

- 50 puede ser operado, en el modo de pantalla completa, para controlar la pantalla de visualización y mostrar una interfaz para una sola de las actividades, y en el modo de ventana, para controlar la pantalla de visualización y mostrar una primera ventana en la pantalla de visualización y que corresponde a una primera actividad y, adyacente a la primera ventana, una parte de al menos una segunda ventana correspondiente a al menos una segunda actividad, en donde se muestran la primera y la segunda ventanas adyacentes entre sí en una secuencia de posición a lo largo de un eje
- 55 horizontal; y un dispositivo de entrada acoplado al procesador para aceptar las entradas de usuario, en donde el procesador responde a una primera entrada de usuario para controlar la pantalla de visualización y alternar entre el modo de pantalla completa y el modo de ventana y, en el modo de ventana, responde a una segunda entrada de usuario para controlar la pantalla de visualización y cambiar las posiciones de las ventanas en la pantalla de visualización mientras las ventanas permanecen en la secuencia de posición, de forma que la segunda ventana sea
- 60 más visible en la pantalla de visualización y la primera ventana sea al menos parcialmente visible en la pantalla de

visualización, y responde a una tercera entrada de usuario para cerrar la primera ventana y finalizar la primera actividad, comprendiendo la tercera entrada de usuario la acción de mover la primera ventana hacia arriba, sacándola de la pantalla de visualización.

- 5 [0012a] En un segundo aspecto, la invención comprende un método para navegar entre una pluralidad de ventanas que representan actividades en un dispositivo informático, lo que comprende la ejecución de al menos dos actividades simultáneamente; en una pantalla de visualización, la visualización de una interfaz para al menos una de las actividades en un modo seleccionado desde un modo de pantalla completa en el que la interfaz es para una sola de las actividades, y un modo de ventana en el que la interfaz comprende una primera ventana en la pantalla de
- 10 visualización y que corresponde a una primera actividad; y adyacente a la primera ventana, una parte de al menos una segunda ventana correspondiente a al menos una segunda actividad, en donde la primera y la segunda ventanas se muestran adyacentes entre sí en una secuencia de posición a lo largo de un eje horizontal; la recepción de entradas de usuario; y en respuesta a las entradas de usuario, la alternancia entre el modo de pantalla completa y el modo de ventana en respuesta a una primera entrada de usuario; y en el modo de ventana, en respuesta a una segunda entrada
- 15 de usuario, el cambio de las posiciones de las ventanas mostradas en la pantalla de visualización mientras se mantienen las ventanas en la secuencia de posición para que la segunda ventana sea más visible en la pantalla de visualización y la primera ventana solo sea parcialmente visible en la pantalla de visualización; y en el modo de ventana, en respuesta a una tercera entrada de usuario, cerrar la primera ventana y finalizar la primera actividad; esta tercera entrada de usuario comprende la acción de mover la primera ventana hacia arriba, sacándola de la pantalla
- 20 de visualización.

[0012b] También se divulga un dispositivo informático que ejecuta dos o más actividades simultáneamente y proporciona al menos dos modos para interactuar con las actividades. El usuario puede alternar entre los modos que desee. Se proporciona un botón u otro control para cambiar entre el modo de pantalla completa y el modo de ventana.

25

[0013] En un aspecto de la divulgación, en un modo de pantalla completa, una actividad ocupa sustancialmente una pantalla de visualización completa.

[0013] En un aspecto de la divulgación, en un modo de pantalla completa, una actividad ocupa sustancialmente 30 una pantalla de visualización completa. [sic]

[0014] En un aspecto de la divulgación, en un modo de ventana, la actividad es visible dentro de una ventana, y una parte de al menos otra ventana también es visible. Por lo tanto, la ventana que tiene el foco es visible en su totalidad, mientras que al menos otra ventana es solo parcialmente visible. La ventana ocupada por la actividad es 35 denominada la ventana que tiene el foco. En el modo de ventana, el usuario puede hacer que las ventanas se muevan en la pantalla con el fin de cambiar el foco de una actividad a otra. Por ejemplo, la ventana que tiene el foco se puede mover fuera de la pantalla para ser reemplazada por una nueva ventana a la que se procede a dar el foco. En un aspecto, las actividades están ordenadas en una secuencia y las ventanas aparecen en una secuencia correspondiente. En un aspecto, las ventanas se mueven de forma coordinada entre sí; al empujar una ventana y 40 sacarla por un borde de la pantalla, aparece una nueva ventana en el borde opuesto. Se puede establecer una relación de posición persistente entre ventanas.

- [0015] En una realización, en respuesta a un comando del usuario, las ventanas cambian de posición en la pantalla, de modo que la ventana que actualmente tiene el foco se vuelve solo parcialmente visible y una de las otras 45 ventanas se vuelve completamente visible y tiene el foco. Las ventanas se mueven de forma coordinada entre sí en respuesta a los comandos del usuario. Así, por ejemplo, si el usuario indica que la ventana central debe moverse hacia la derecha, entonces toda la pantalla se desplaza hacia la derecha en la forma que se indica a continuación:
- La ventana central (que tiene el foco) se mueve hacia la derecha, de modo que solo es parcialmente visible a lo largo 50 del lado derecho de la pantalla.
	- Si alguna ventana estaba parcialmente visible a la derecha de la ventana que tiene el foco, se mueve fuera del borde derecho de la pantalla y ya no es visible.
	- Si alguna ventana estaba parcialmente visible a la izquierda de la ventana que tiene el foco, se mueve hacia la derecha de forma que ahora quede completamente visible y tenga el foco.
- 55

[0016] En una realización, el usuario indica dicho movimiento, por ejemplo, mediante la manipulación directa de las ventanas mostradas. Esto se puede realizar en una pantalla táctil, por ejemplo arrastrando la ventana central hacia la izquierda o hacia la derecha en la pantalla o tocando una ventana que se muestra parcialmente. Alternativamente,

se puede proporcionar una bola de seguimiento (trackball), un panel sensible al tacto u otro dispositivo de entrada para facilitar dicha manipulación directa.

[0017] En una realización, la ventana que actualmente tiene el foco es siempre totalmente visible y se muestra en 5 una ubicación sustancialmente central en la pantalla con respecto a las ventanas que se muestran parcialmente.

[0018] En diversas realizaciones, se puede restringir el movimiento de la ventana a un solo eje, por ejemplo el eje horizontal o el eje vertical, pero no a ambos, para simplificar la relación de posición entre las ventanas. Alternativamente, se pueden proporcionar dos o más ejes de movimientos.

10

[0019] En una realización, una vez que el usuario ha movido la ventana deseada a la posición central para que tenga el foco, el usuario puede indicar que la pantalla debería volver al modo de pantalla completa, de forma que la actividad que tiene el foco ocupe sustancialmente toda la pantalla. Alternativamente, el dispositivo puede volver al modo de pantalla completa automáticamente después de un período de tiempo en el que no se produce ningún 15 movimiento de la ventana, o si el usuario comienza a interactuar con la actividad que tiene el foco.

[0020] Por consiguiente, se puede usar el modo de visualización de pantalla completa para interactuar con la actividad, y se puede usar el modo de ventana para cambiar de una actividad a otra. Sin embargo, en un aspecto la invención también permite la interacción completa con la actividad en modo de ventana.

20

[0021] En una realización, se puede establecer una relación de posición persistente entre ventanas. La relación posicional puede ser una secuencia unidimensional o una relación bidimensional más compleja. La relación de posición es persistente en el sentido de que no cambia a menos que el usuario indique que debe cambiar, o algún otro evento tiene lugar que indica que se justifica un cambio (como, por ejemplo, la no utilización de una aplicación, el 25 bloqueo de una aplicación o cuando se descarta una aplicación).

[0022] Otras características y ventajas adicionales serán evidentes en la descripción que se proporciona a continuación.

#### 30 **Breve descripción de los dibujos**

[0023] Los dibujos adjuntos ilustran varias realizaciones de la invención y, junto con la descripción, sirven para explicar los principios de la invención. Un experto en la técnica reconocerá que las realizaciones particulares ilustradas en los dibujos se muestran únicamente a título ilustrativo y no tienen por objeto limitar el alcance de la presente 35 invención.

[0024] En la Figura 1 se representa una pantalla de visualización en la que se muestra un lanzador para iniciar una actividad como, por ejemplo, una aplicación.

40 [0025] En la Figura 2 se representa una pantalla de visualización en modo de pantalla completa en la que una actividad ocupa sustancialmente toda la pantalla de visualización, de acuerdo con una realización de la presente invención.

[0026] En la Figura 3 se representa la pantalla de visualización en modo de ventana, la cual incluye una ventana 45 que tiene el foco y dos ventanas parcialmente mostradas, de acuerdo con una realización de la presente invención.

[0027] En la Figura 4 se representa la pantalla de visualización en modo de ventana después de que el usuario haya movido las ventanas, de acuerdo con una realización de la presente invención.

50 [0028] En la Figura 5 se representa la pantalla de visualización en modo de pantalla completa después de que el usuario haya designado una nueva actividad para que tenga el foco, de acuerdo con una realización de la presente invención.

[0029] En las Figuras 6A a 6F se representa una secuencia para cambiar de una actividad a otra de acuerdo con 55 una realización de la presente invención.

[0030] La Figura 7 es una representación conceptual de una secuencia que cambia de una actividad a otra de acuerdo con una realización de la presente invención.

[0031] Las Figuras 8A y 8B representan una secuencia para descartar una actividad de acuerdo con una realización de la presente invención.

[0032] Las Figuras 9A a 9D representan una secuencia para reorganizar las actividades de acuerdo con una 5 realización de la presente invención.

#### **Descripción detallada de las realizaciones**

[0033] En la siguiente descripción, se hace referencia en el presente a "actividades". En el contexto de la presente 10 invención, una "actividad" tiene como objetivo incluir una aplicación de software, una tarea, un documento, una página y/o cualquier otra actividad que pueda realizarse en relación con un dispositivo electrónico. Como se describe en el presente, la presente invención proporciona técnicas para iniciar y finalizar actividades, así como para alternar entre actividades.

#### 15 **Arquitectura del sistema**

[0034] En diversas realizaciones, se puede implementar la presente invención en cualquier dispositivo electrónico, como por ejemplo un ordenador de mano, un asistente digital personal (PDA), un ordenador personal, un quiosco, un teléfono móvil y similares. Por ejemplo, puede implementarse la invención como una característica de un paradigma 20 de administración de aplicaciones para una aplicación de software o sistema operativo que se ejecuta en dicho dispositivo. Por consiguiente, la presente invención puede implementarse como parte de una interfaz gráfica de usuario para controlar el software en dicho dispositivo.

[0035] En diversas realizaciones, la invención es particularmente apropiada para dispositivos como teléfonos 25 inteligentes, ordenadores de mano y PDA, los cuales tienen un espacio de pantalla limitado y son capaces de ejecutar varias aplicaciones de software simultáneamente. Sin embargo, un experto en la técnica reconocerá que la invención se puede poner en práctica en muchos otros contextos, incluido cualquier entorno en el que resulte útil cambiar fácilmente y sin problemas de una actividad a otra. Por consiguiente, la siguiente descripción tiene como objetivo ilustrar la invención a modo de ejemplo, en lugar de limitar el alcance de la invención reivindicada.

30

[0036] Por lo que respecta ahora a la Figura 1, en la misma se muestra un ejemplo de un dispositivo (100) que incluye una pantalla de visualización (101) que muestra un lanzador que incluye varios iconos (104) que representan aplicaciones que el usuario puede abrir, de acuerdo con una realización. También se muestra un dock (105) que incluye iconos adicionales (106) para iniciar aplicaciones de uso común y otras funciones. El dock (105) no es 35 necesario para la presente invención, pero se muestra únicamente a título ilustrativo.

[0037] En una realización, la pantalla (101) es sensible al tacto, de modo que un usuario puede activar una aplicación o función tocando un icono mostrado (104 y 106). En una realización, el dispositivo (100) también incluye un área de gestos sensible al tacto (102) para introducir comandos basados en gestos, como se describe en la solicitud 40 relacionada mencionada anteriormente. En otra realización, la pantalla (101) y/o el área de gestos (102) son sensibles al movimiento del usuario cerca de la superficie con el fin de detectar gestos y comandos realizados cerca de la superficie pero sin entrar necesariamente en contacto con la superficie.

[0038] A título ilustrativo, el dispositivo (100) que se muestra en la Figura 1 es un asistente digital personal o un 45 teléfono inteligente. Dichos dispositivos normalmente tienen capacidades de teléfono, correo electrónico y mensajes de texto, y pueden realizar otras funciones que incluyen, por ejemplo, la reproducción de música y/o vídeos, la navegación por Internet, la ejecución de aplicaciones de productividad y otras funciones similares. La presente invención se puede implementar, según diversas realizaciones, en cualquier tipo de dispositivo que tenga una pantalla táctil y no se limita a dispositivos que tengan la funcionalidad mencionada. Además, el diseño específico mostrado en

50 la Figura 1 es meramente a modo de ejemplo y no tiene el objetivo de limitar el alcance de la invención reivindicada.

[0039] En diversas realizaciones, la pantalla sensible al tacto (101) y el área de gestos (102) pueden implementarse usando cualquier tecnología que sea capaz de detectar una ubicación de contacto y/o el movimiento del usuario cerca de la superficie. Alternativamente, la presente invención puede implementarse con otros mecanismos de entrada de 55 usuario, como por ejemplo un teclado, una bola de seguimiento (trackball), un lápiz óptico o mecanismos similares. Un experto en la técnica reconocerá que las técnicas de la presente invención son muy apropiadas para la manipulación directa, pero que se puede utilizar cualquier técnica de entrada. En una realización, el área de gestos (102) proporciona un área de control sensible al tacto que se extiende más allá de los bordes de la pantalla sensible al tacto (101), como se describe en la solicitud relacionada con n.º de serie 12/115.992 presentada el 6 de mayo de 2008 para "Área de control sensible al tacto ampliada para dispositivo electrónico" (Extended Touch-Sensitive Control Area for Electronic Device).

[0040] En una realización, el dispositivo (101) que se muestra en la Figura 1 también tiene un botón físico (103). 5 En una realización, se puede usar el botón físico (103) para alternar entre el modo de pantalla completa y el modo de ventana, como se describe en mayor detalle a continuación. El botón físico (103) no es necesario para la presente invención y se muestra solo a título ilustrativo.

[0041] Como se describe en el presente, en una realización hay al menos dos modos disponibles para interactuar 10 con el dispositivo (101): un modo de pantalla completa en el que una aplicación u otra actividad ocupan sustancialmente toda la pantalla de visualización (101), y un modo de ventana en el que al menos se presentan dos ventanas, de las que al menos una de las mismas es solo parcialmente visible, y una aplicación u otra actividad ocupa cada ventana. El modo de pantalla completa está diseñado para dedicar una mayor cantidad de espacio de pantalla a la actividad activa, mientras que el modo de ventana proporciona un mecanismo para navegar entre actividades y 15 para reorganizar, iniciar y finalizar actividades.

[0042] Por lo que respecta ahora a la Figura 2, en la misma se muestra la pantalla de visualización (101) en modo de pantalla completa de acuerdo con una realización. En el ejemplo, una aplicación de calendario ocupa sustancialmente toda la pantalla de visualización (101); sin embargo, un experto en la técnica reconocerá que cualquier

- 20 actividad puede presentarse de esta manera. Como se muestra en la Figura 2, incluso en el modo de pantalla completa, pueden reservarse determinadas partes de la pantalla de visualización (101) para una barra de título, un indicador de batería, un reloj, un indicador de intensidad de señal y similares. En consecuencia, el término "modo de pantalla completa", tal y como se usa en el presente, tiene como objetivo referirse a cualquier configuración en la que el foco principal de la pantalla (101) es una actividad única, incluso si otras áreas más pequeñas de la pantalla (101)
- 25 están reservadas para otras funciones.

[0043] El usuario interactúa con la actividad activa (por ejemplo, la aplicación de calendario que se muestra en la Figura 2) mediante métodos de interfaz de usuario convencionales, entre los que figuran la manipulación de elementos en pantalla, la introducción de texto y similares. Estas técnicas son bien conocidas en la técnica.

30

[0044] Por lo que respecta ahora a la Figura 3, en la misma se muestra un ejemplo de pantalla de visualización (101) en modo de ventana de acuerdo con una realización. En una realización, el usuario puede alternar entre el modo de pantalla completa y el modo de ventana pulsando el botón físico (103). En otra realización, el usuario puede tocar una o dos veces una actividad (301B) en modo de ventana para iniciar un cambio al modo de pantalla completa. En 35 otra realización adicional, el dispositivo (100) cambia del modo de ventana al modo de pantalla completa después de un período de inactividad. También se pueden proporcionar otros mecanismos para alternar entre los modos.

[0045] Como se puede observar en la Figura 3, en una realización en modo de ventana, la ventana (301B) que tiene el foco es completamente visible. Otras ventanas (301A y 301C) son solo parcialmente visibles y no tienen el 40 foco. Normalmente, la ventana (301B) que tiene el foco representa la misma actividad que se mostró en el modo de pantalla completa inmediatamente antes del cambio al modo de ventana. Se puede presentar cualquier número de ventanas mostradas parcialmente (301A y 301C). En el ejemplo de la Figura 3, se muestran dos de estas ventanas (301A y 301C), una a cada lado de la ventana (301B), la cual tiene el foco. Normalmente, en una configuración en la que las ventanas (301) se presentan a lo largo de un eje lineal, una o dos ventanas mostradas parcialmente (301) 45 pueden ser mostradas adyacentes a la ventana (301) que tiene el foco. Además, como se muestra en la Figura 3, en una realización las ventanas que se muestran parcialmente (301A y 301C) son mostradas ligeramente más pequeñas que la ventana que tiene el foco (301B) con el fin de recalcar aún más el hecho de que la ventana (301B) tiene el foco.

[0046] En una realización, las ventanas mostradas parcialmente (301A y 301C) proporcionan un contexto 50 posicional para la ventana (301B) y proporcionan un mecanismo para navegar a otras actividades. En una realización, el usuario puede designar una ventana (301A y 301C) para que tenga el foco tocando cualquier área dentro de la ventana; esto hace que la ventana designada (301) se mueva a la parte central de la pantalla de visualización (101) y hace que otras ventanas también se muevan, de modo que se mantenga la misma secuencia de posición. En una realización, el usuario puede designar una ventana (301A y 301C) para que tenga el foco al arrastrar cualquier ventana

- 55 mostrada (301) y hacer que la ventana deseada (301) se mueva a la parte central de la pantalla de visualización (101); de nuevo, otras ventanas (301) también se mueven de modo que se mantenga la misma secuencia de posición. En una realización, el usuario puede mover las ventanas (301) hacia la izquierda y hacia la derecha arrastrando un dedo a lo largo del área de gestos (102). En una realización, dicho gesto puede realizarse incluso en un modo de pantalla completa, lo que hace que las ventanas (301) se muevan hacia la izquierda y hacia la derecha de la misma manera
- 60 que se describió anteriormente para el modo de ventana.

[0047] Como se describe en mayor detalle a continuación, en una realización, cuando el usuario arrastra una ventana (301) hacia la izquierda o hacia la derecha dentro de la pantalla de visualización (100), otras ventanas (301) se mueven de forma coordinada con la ventana arrastrada (301). Así, por ejemplo, si el usuario arrastra la ventana 5 (301B) hacia la derecha, las ventanas (301A y 301C) también se mueven a la derecha. Esto haría que la ventana (301C) se saliera fuera de la pantalla y la ventana (301A) se moviera a la posición central de la pantalla de visualización (100). El mismo resultado se produciría si el usuario arrastrara la ventana (301A) hacia la derecha.

[0048] En una realización, si el usuario arrastra las ventanas (301) para colocar una ventana (301) lo 10 suficientemente cerca de la posición central con el fin de dejar claro que la intención es darle el foco a la ventana (301), la ventana (301) se encaja en la posición central al finalizar la operación de arrastre. Otras ventanas (301) se encajan en su lugar para mantener la misma secuencia de posición. Por lo tanto, el usuario no necesita arrastrar la ventana (301) hasta la posición central. Si, por otro lado, el usuario arrastra las ventanas (301) una pequeña distancia que no hace que una nueva ventana (301) esté lo suficientemente cerca de la posición central, todas las ventanas 15 (301) regresan a sus posiciones anteriores al finalizar la operación de arrastre.

[0049] En una realización, las ventanas (301) muestran aplicaciones u otras actividades en funcionamiento. Por lo tanto, a medida que el usuario navega entre las ventanas (301), puede ver la aplicación activa en ese momento u otra actividad dentro de cada ventana (301).

20

[0050] Por lo que respecta ahora a la Figura 4, en la misma se muestra un ejemplo de la pantalla de visualización (101) en modo de ventana después de que el usuario haya hecho que la ventana (301C) (la cual representa una aplicación de correo electrónico) se ubique de forma centralizada y tenga el foco en una realización. Como se puede observar en la Figura 4, la ventana (301B) que anteriormente tenía el foco ahora es parcialmente visible a la izquierda 25 de la ventana (301C). La ventana (301A) ya no es visible.

[0051] En una realización, el usuario puede tocar una o dos veces la ventana (301C) para volver a introducir el modo de pantalla completa con la nueva actividad activa y con el foco, como se muestra en la Figura 5. Alternativamente, el usuario puede pulsar el botón (103) para alternar entre el modo de pantalla completa y el modo 30 de ventana. De este modo, en la Figura 5, el usuario ha completado el cambio de la aplicación de calendario de la Figura 2 a la aplicación de correo electrónico.

- [0052] En los ejemplos descritos en el presente, las ventanas (301) están dispuestas en una fila horizontal. El usuario mueve las ventanas (301) a lo largo de un eje horizontal para navegar de una actividad a otra. Un experto en 35 la técnica reconocerá que también son posibles otras configuraciones. Por ejemplo, las ventanas (301) podrían estar dispuestas verticalmente en lugar de horizontalmente. Alternativamente, se puede proporcionar una configuración bidimensional de ventanas (301).
- [0053] Por lo que respecta ahora a la Figura 7, en la misma se muestra una representación conceptual de una 40 secuencia que cambia de una actividad a otra de acuerdo con una realización de la presente invención. Una serie de actividades están abiertas, cada una de ellas representada por una ventana (301A a 301H). La pantalla (101) solo muestra un subconjunto de las ventanas (301) en cada momento. Como puede observarse en esta Figura, se mantiene una secuencia de posición, aunque la mayoría de las ventanas (301) no son visibles en un momento dado. En la Figura 7 se muestra el movimiento de la pantalla de visualización (101) desde una posición inicial donde la ventana (301B) 45 tiene el foco (y las ventanas 301A y 301C son parcialmente visibles) hasta una segunda posición donde la ventana (301E) tiene el foco (y las ventanas 301D y 301F son parcialmente visibles).

[0054] El movimiento de la pantalla de visualización (101) es conceptual. En una operación real en una realización, el cambio de la ventana (301B) a la ventana (301E) se realiza moviendo las ventanas (301) hacia la izquierda en la 50 pantalla (101). Por ejemplo, el usuario puede arrastrar repetidamente las ventanas (301) en dirección hacia la izquierda para hacer que las ventanas (301C, 301D y 301E) ocupen sucesivamente la posición central. Alternativamente, el usuario puede hacer clic en la ventana mostrada parcialmente (301C) para moverla a la posición central y hacer que la ventana (301D) sea mostrada parcialmente, y luego hacer clic en la ventana (301D) mostrada parcialmente para moverla a la posición central y hacer que la ventana (301E) sea mostrada parcialmente, y luego en la ventana (301E) 55 mostrada parcialmente para moverla a la posición central. Cualquiera de los dos mecanismos sirve para cambiar el foco de la actividad representada por la ventana (301B) a la actividad representada por la ventana (301E).

[0055] En una realización, se realiza un efecto de transición para mejorar la fluidez de la transición a medida que las ventanas (301) se mueven y/o encajan en su lugar. En una realización, la ventana (301) que se muestra en una 60 posición central en un momento dado se muestra ligeramente más grande que las otras ventanas (301).

8

[0056] En una realización, más de una ventana (301) pueden estar completamente visibles en la pantalla (101). Por ejemplo, tres ventanas (301) podrían estar completamente visibles, con ventanas adicionales (301) parcialmente visibles a cada lado. Las técnicas descritas anteriormente para mover ventanas (301) de forma coordinada entre sí 5 con el fin de mantener la secuencia de posición también son aplicables en esta variación.

[0057] En general, la secuencia de ventanas (301) es persistente, incluso cuando el usuario se mueve de una ventana a otra (301). En una realización, la secuencia es circular, de modo que se considera que la ventana más a la derecha (301) está a la izquierda de la ventana más a la izquierda (301). Por lo tanto, al llegar al final de un extremo 10 de la secuencia, el usuario regresa al otro extremo de la secuencia.

[0058] En una realización, se pueden mover las ventanas (301) dentro de la secuencia automáticamente en algunas circunstancias. Por ejemplo, las ventanas de uso frecuente (301) pueden moverse a ubicaciones más prominentes en la secuencia, mientras que las ventanas de uso menos frecuente (301) pueden permanecer en 15 ubicaciones menos prominentes.

[0059] Por lo que respecta ahora a las Figuras 6A a 6F, el funcionamiento de la invención de acuerdo con una realización se ilustra adicionalmente a modo de ejemplo de una secuencia para cambiar de una actividad a otra; específicamente, el usuario cambia de una aplicación de calendario a una aplicación de teléfono. En la Figura 6A se

- 20 muestra un estado inicial en el que el dispositivo (100) muestra una aplicación de calendario en modo de pantalla completa. En la Figura 6B, el usuario ha cambiado al modo de ventana, por ejemplo al pulsar el botón (103). Ahora la aplicación de calendario está visible en la ventana (301B) y la aplicación de teléfono es parcialmente visible en la ventana (301A). Las Figuras 6C a 6E muestran el efecto que causa el usuario cuando arrastra la ventana (301B) hacia la derecha. A medida que el usuario arrastra la ventana (301B), la ventana (301A) también se mueve hacia la derecha
- 25 hasta que se ubica en el centro de la pantalla de visualización (101), como se muestra en la Figura 6E. Como se ha mencionado anteriormente, este movimiento también puede iniciarse como respuesta a que el usuario toque la parte visible de la ventana (301A) en la Figura 6B o al arrastrarla en una dirección horizontal hacia la derecha en el área de gestos (102).
- 30 [0060] Una vez que la aplicación de teléfono se encuentra en la posición central en la ventana (301A), como se muestra en la Figura 6E, el usuario puede tocar la ventana (301A) o pulsar el botón (103) para cambiar al modo de pantalla completa, como se muestra en la Figura 6F. En una realización, el usuario también puede interactuar con la aplicación de teléfono directamente en modo de ventana, como se muestra en la Figura 6E.
- 35 [0061] En una realización, el usuario puede iniciar actividades adicionales volviendo a la pantalla de inicio, como se muestra en la Figura 1. En una realización, esto se consigue llevando a cabo un gesto u otro comando. En una realización, el usuario también puede iniciar actividades adicionales tocando un icono (106) en el dock (105). En una realización, las actividades recientemente iniciadas generan nuevas ventanas que se añaden al final de la secuencia de ventanas que se muestra en la Figura 7. En una realización, se otorga el foco de manera predeterminada a la 40 ventana para la actividad recién iniciada y se presenta la misma en la posición central en la pantalla (101).

[0062] En una realización, el usuario puede descartar aplicaciones, por ejemplo al cerrar una ventana (301). En una realización, se puede cerrar una ventana (301) haciendo clic en un control dentro de la ventana. En otra realización, se puede cerrar una ventana (301) arrastrándola hacia arriba y sacándola de la pantalla (101). Por lo que 45 respecta ahora a las Figuras 8A y 8B, en las mismas se muestra un ejemplo de una secuencia en la que el usuario arrastra la ventana (301B) hacia arriba y la saca de la pantalla (101), lo que hace que se descarte la ventana (301B).

[0063] Como puede observarse en las Figuras 8A y 8B, en una realización, la acción de descartar la ventana (301B) hace que (301C) se mueva hacia la izquierda para llenar el espacio creado al haber descartado la ventana 50 (301B). En general, cuando se descarta una ventana (301), otras ventanas (301) se mueven para llenar el espacio.

[0064] En una realización, la acción de descartar una ventana (301) hace que la aplicación asociada con la ventana se cierre. En otra realización, la aplicación permanece abierta incluso cuando se cierra la ventana (301).

55 [0065] En una realización, una ventana (301) podría cerrarse automáticamente en determinadas circunstancias. Por ejemplo, si se completa una tarea asociada con una aplicación o si una aplicación se bloquea o finaliza, la ventana (301) de la aplicación puede cerrarse automáticamente.

[0066] En una realización, el usuario también puede reorganizar las ventanas (301) manualmente cuando así lo 60 desee, arrastrando una ventana (301) de una posición a otra. Se muestra un ejemplo en las Figuras 9A a 9D. El

usuario arrastra la ventana (301B) hacia arriba, haciendo que las ventanas (301C y 301D) se muevan para llenar el espacio. Sin embargo, el usuario no suelta la ventana (301B); en su lugar, el usuario mueve la ventana (301B) a una posición entre las ventanas (301C y 301D), como se muestra en la Figura 9C. El resultado es la secuencia que se muestra en la Figura 9D, donde la ventana (301B) se sitúa ahora entre las ventanas (301C y 301D).

5

En una realización, el usuario puede cambiar el tamaño de las ventanas (301) en la forma que desee. Por ejemplo, el usuario puede arrastrar una esquina de una ventana (301) para cambiar su tamaño o puede usar dos dedos para pellizcar los bordes o esquinas de una ventana (301) y cambiar su tamaño.

- 10 [0068] En resumen, por consiguiente, de acuerdo con diversas realizaciones, se pueden habilitar cualquiera o la totalidad de las siguientes acciones para las ventanas mostradas (301):
	- Pulsar el botón (103): alterna entre los modos de pantalla completa y de ventana;
- Arrastrar la ventana (301) hacia la izquierda o hacia la derecha: hace que las ventanas se muevan hacia la izquierda 15 o hacia la derecha y cambia el foco;
	- Gesto horizontal en el área de gestos (102): hace que las ventanas se muevan hacia la izquierda o hacia la derecha y cambia el foco;
	- Tocar la ventana (301) mostrada parcialmente: hace que la ventana (301) obtenga el foco y se mueva al centro;
	- Tocar (o tocar dos veces) la ventana (301) que tiene el foco: cambia al modo de pantalla completa;
- 20 Arrastrar la ventana (301) hacia arriba: descarta la ventana;
	- Arrastrar la ventana (301) hacia abajo: aleja la imagen, haciendo que se muestren simultáneamente más ventanas (301) en la pantalla (101); el usuario puede volver a acercar la imagen tocando en cualquier espacio vacío.
- [0069] Se ha descrito la presente invención de manera especialmente detallada con respecto a una posible 25 realización. Los expertos en la técnica apreciarán que la invención se puede poner en práctica en otras realizaciones. En primer lugar, la denominación específica de los componentes, la capitalización de los términos, los atributos, las estructuras de datos o cualquier otro aspecto de programación o estructural no son obligatorios ni significativos, y los mecanismos que implementan la invención o sus características pueden tener diferentes nombres, formatos o protocolos. Además, el sistema puede implementarse a través de una combinación de hardware y software, como se
- 30 ha descrito, o totalmente en elementos de hardware o totalmente en elementos de software. Asimismo, la división particular de funcionalidad entre los diversos componentes del sistema descritos en el presente se realiza únicamente a título ilustrativo y no es obligatoria; las funciones realizadas por un solo componente del sistema pueden ser llevadas a cabo por múltiples componentes, y las funciones realizadas por múltiples componentes pueden ser llevadas a cabo por un solo componente.
- 35

[0070] Las referencias en el presente a "una realización" o "una o más realizaciones" significan que una característica, estructura o rasgo particular descritos con respecto a las realizaciones se incluyen en al menos una realización de la invención. Además, cabe señalar que cuando aparece en el presente la expresión "en una realización", esta no se refiere necesariamente en todos los casos a la misma realización.

40

[0071] Algunas partes de la descripción detallada se presentan en términos de algoritmos y representaciones simbólicas de operaciones en bits de datos dentro de una memoria de ordenador. Estas descripciones y representaciones algorítmicas son los medios utilizados por los expertos en las técnicas de procesamiento de datos para transmitir la esencia de su trabajo de manera efectiva a otros expertos en la técnica. Un algoritmo en el presente,

- 45 y en general, es concebido para ser una secuencia internamente coherente de pasos (instrucciones) que conducen a un resultado deseado. Los pasos son aquellos que requieren manipulaciones físicas de cantidades físicas. Normalmente, aunque no necesariamente, estas cantidades adoptan la forma de señales eléctricas, magnéticas u ópticas que pueden almacenarse, transferirse, combinarse, compararse y manipularse de otro modo. A veces es conveniente, principalmente por razones de uso habitual, referirse a estas señales como bits, valores, elementos,
- 50 símbolos, caracteres, términos, números o conceptos similares. Además, también es conveniente a veces referirse a determinadas configuraciones de pasos que requieren manipulaciones físicas de cantidades físicas mediante los términos módulos o dispositivos de código, sin pérdida de generalidad.
- [0072] No obstante, deberá tenerse en cuenta que todos estos términos y expresiones similares se asociarán con 55 las cantidades físicas apropiadas y constituyen simplemente etiquetas convenientes aplicadas a estas cantidades. A menos que se indique específicamente lo contrario en el análisis anterior, se apreciará que a lo largo de esta descripción, las explicaciones que utilizan términos tales como "procesar", "computar", "calcular", "mostrar", "visualizar", "determinar" o términos similares, se refieren a las acciones y procesos de un sistema informático o módulo y/o dispositivo informático electrónico similar que manipula y transforma datos representados como cantidades físicas

(electrónicas) dentro de los registros o memorias del sistema informático u otros dispositivos de almacenamiento, transmisión o visualización de información.

- [0073] Determinados aspectos de la presente invención incluyen pasos e instrucciones de proceso descritos en el 5 presente en forma de un algoritmo. Cabe señalar que los pasos e instrucciones de proceso de la presente invención pueden incorporarse en software, firmware o hardware, y cuando se incorporan en software, pueden descargarse para residir en diferentes plataformas utilizadas por una variedad de sistemas operativos o para ser operados desde dichas plataformas.
- 10 [0074] La presente invención también se refiere a un aparato para realizar las operaciones que se describen en el presente. Este aparato puede estar construido específicamente para los fines requeridos o puede comprender un ordenador de uso general activado o reconfigurado selectivamente por un programa informático almacenado en el ordenador. Dicho programa informático puede estar almacenado en un medio de almacenamiento legible por ordenador, como por ejemplo –pero sin estar limitado a los mismos– cualquier tipo de disco, incluidos disquetes, discos
- 15 ópticos, CD-ROM, discos magneto-ópticos, memorias de solo lectura (ROM), memorias de acceso aleatorio (RAM), EPROM, EEPROM, tarjetas magnéticas u ópticas, circuitos integrados para aplicaciones específicas (ASIC) o cualquier tipo de medio adecuado para almacenar instrucciones electrónicas, y cada uno de estos medios está acoplado a un bus de sistema informático. Además, los ordenadores a los que se hace referencia en el presente pueden incluir un solo procesador o pueden ser arquitecturas que utilizan diseños de múltiples procesadores para
- 20 obtener una capacidad informática mejorada.

[0075] Los algoritmos y visualizaciones presentados en el presente no están intrínsecamente relacionados con ningún ordenador, sistema virtual u otro aparato en particular. Se pueden usar varios sistemas de uso general con programas de acuerdo con las descripciones en el presente, o puede resultar conveniente construir un aparato más 25 especializado para realizar los pasos de método requeridos. La estructura requerida para una variedad de estos sistemas resultará evidente a partir de la descripción mostrada anteriormente. Además, la presente invención no se describe con referencia a ningún lenguaje de programación específico. Se apreciará que se puede utilizar una variedad de lenguajes de programación para implementar las divulgaciones de la invención, tal y como se describe en el presente, y cualquier referencia anteriormente mencionada a lenguajes específicos tiene como objetivo divulgar el 30 mejor modo y la mejor implementación de la presente invención.

[0076] Aunque se ha descrito la invención con respecto a un número limitado de realizaciones, los expertos en la técnica que hayan estudiado la anterior descripción apreciarán que se pueden concebir otras realizaciones que no se apartan del alcance de la presente invención, tal y como se ha descrito en el presente. Además, cabe señalar que se

35 ha seleccionado el lenguaje utilizado en la memoria descriptiva principalmente para facilitar la legibilidad y con fines educativos, y es posible que no se haya seleccionado con el fin de delinear o circunscribir el objeto de la invención. Por consiguiente, la divulgación de la presente invención tiene por objeto ser ilustrativa, pero no limitativa, del alcance de la invención, el cual se expone en las reivindicaciones.

#### **REIVINDICACIONES**

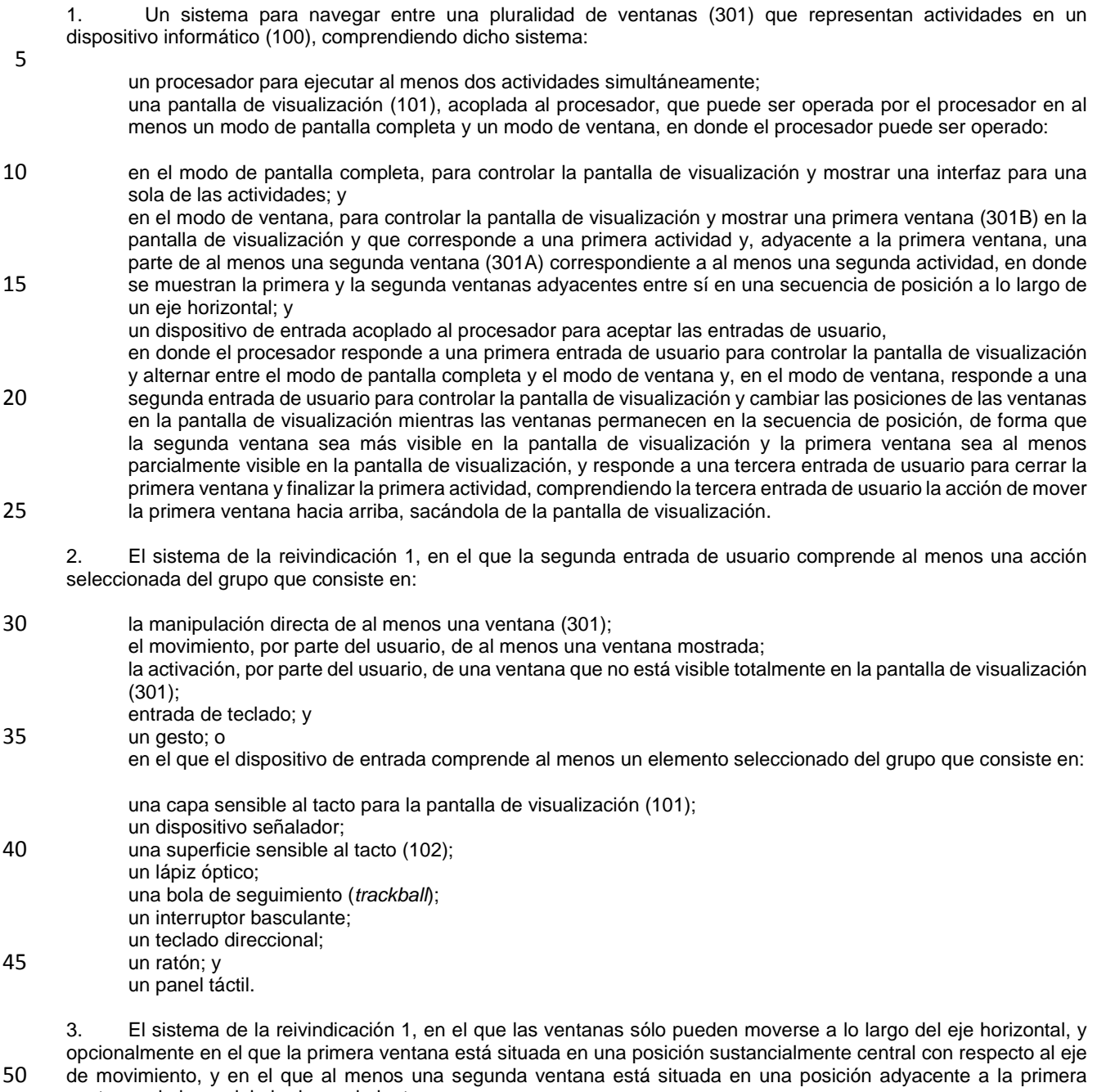

ventana a lo largo del eje de movimiento.

4. El sistema de la reivindicación 1, en el que la pantalla de visualización (101) muestra además inicialmente:

55 adyacente a la primera ventana (301B), una parte de al menos una tercera ventana (301C) correspondiente a al menos una tercera actividad, en el que la primera y la tercera actividades son adyacentes entre sí en la secuencia, y en el que la primera ventana se muestra entre las partes de la segunda ventana (301A) y la tercera ventana; o

en el que cada actividad comprende al menos un elemento seleccionado del grupo que consiste en:

60

 una aplicación de software; una tarea; un mensaje; un documento; 5 una página web; un accesorio de escritorio; un widget; un applet; y una función; o 10 en el que: en respuesta a una cuarta entrada de usuario, la pantalla de visualización cambia el orden de las actividades en la secuencia; 15 en respuesta al inicio de una actividad, la pantalla de visualización añade la actividad iniciada a la secuencia y muestra completamente una ventana correspondiente a la actividad iniciada; y en respuesta a una actividad que se termina o se cierra, la pantalla de visualización: elimina la actividad iniciada de la secuencia; y cuando se muestra una ventana asociada con la actividad, elimina la ventana de la pantalla (101). 20 5. El sistema de la reivindicación 1, en el que, en respuesta a la segunda entrada de usuario, la pantalla de visualización (101) mueve todas las ventanas mostradas (301) de forma coordinada entre sí. 6. El sistema de la reivindicación 1, en el que, en respuesta a un evento de activación mientras la pantalla de 25 visualización (101) se encuentra en modo de ventana, la pantalla de visualización cambia al modo de pantalla completa, por ejemplo en el que el evento de activación comprende un elemento seleccionado del grupo que consiste en: la interacción del usuario con una actividad; el transcurso de un período predeterminado de tiempo desde la primera o segunda entrada más reciente de 30 usuario. 7. El sistema de la reivindicación 1, en el que: la pantalla de visualización (101) alterna entre el modo de pantalla completa y el modo de ventana mediante la 35 realización de un efecto de transición; y la pantalla de visualización reubica las ventanas (301) al producir un efecto de transición. 8. El sistema de la reivindicación 1, en el que, en el modo de ventana, la primera ventana (301B) se distingue visualmente de la segunda ventana; o 40 en el que, en el modo de ventana, la primera ventana es más grande que la segunda ventana; o en el que, en el modo de pantalla completa, la actividad mostrada ocupa sustancialmente la totalidad de la pantalla (101). 9. Un método para navegar entre una pluralidad de ventanas (301) que representan actividades en un dispositivo 45 informático (100), comprendiendo dicho sistema: la ejecución de al menos dos actividades simultáneamente: en una pantalla de visualización (101), la visualización de una interfaz para al menos una de las actividades en un modo seleccionado de entre: 50 un modo de pantalla completa en el que la interfaz es para una sola de las actividades; y un modo de ventana en el que la interfaz comprende: una primera ventana (301B) en la pantalla de visualización y que corresponde a una primera actividad; y 55 adyacente a la primera ventana, una parte de al menos una segunda ventana (301A) correspondiente a al menos una segunda actividad, en donde la primera y la segunda ventanas se muestran adyacentes entre sí en una secuencia de posición a lo largo de un eje horizontal; la recepción de entradas de usuario; y 60 en respuesta a las entradas de usuario:

 la alternancia entre el modo de pantalla completa y el modo de ventana en respuesta a una primera entrada de usuario; y

- en el modo de ventana, en respuesta a una segunda entrada de usuario, el cambio de las posiciones de las 5 ventanas mostradas en la pantalla de visualización mientras se mantienen las ventanas en la secuencia de posición de tal manera que la segunda ventana sea más visible en la pantalla de visualización y la primera ventana solo sea parcialmente visible en la pantalla de visualización; y
- en el modo de ventana, en respuesta a una tercera entrada de usuario para cerrar la primera ventana y finalizar 10 la primera actividad, la tercera entrada de usuario comprende la acción de mover la primera ventana hacia arriba, sacándola de la pantalla de visualización.

10. El método de la reivindicación 9, en el que la recepción de entradas de usuario comprende al menos una de las acciones seleccionadas del grupo que consiste en:

- 15
- la recepción de entradas de usuario que indican la manipulación directa de al menos una ventana; la recepción de entradas de usuario que indican el movimiento de al menos una ventana mostrada; la recepción de entradas de usuario que indican la activación de una ventana (301A) que no está completamente visible en la pantalla de visualización;
- 20 la recepción de entradas de teclado; y
	- la recepción de un gesto.

11. El método de la reivindicación 9, en el que la recepción de entradas de usuario comprende la recepción de entradas de usuario a través de al menos un elemento de los siguientes:

25

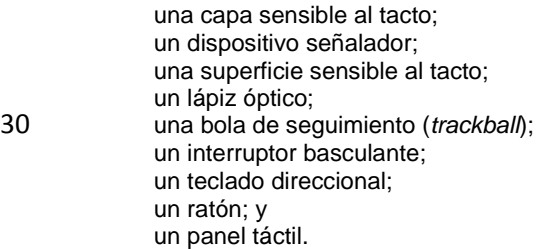

35

12. El método de cualquiera de las reivindicaciones 9 a 11, en el que las ventanas (301) sólo pueden moverse a lo largo del eje horizontal, y opcionalmente en el que la primera ventana está situada sustancialmente en una posición central con respecto al eje de movimiento, y en el que al menos una segunda ventana está situada adyacente a la primera ventana a lo largo del eje de movimiento.

- 40
- 13. El método de la reivindicación 9, que además comprende:
- la recepción de entradas de usuario adicionales que indican un cambio en un orden de actividades; y en respuesta a las entradas adicionales de usuario, el cambio del orden de las actividades; 45 en respuesta al inicio de una actividad, la adición de la actividad iniciada a la secuencia y el cambio del foco a una ventana correspondiente a la actividad iniciada; y en respuesta a una actividad que se finaliza o se cierra:
- la eliminación de la actividad iniciada de la secuencia; y 50 cuando se muestra una ventana (301) asociada con la actividad finalizada, la eliminación de la ventana de la pantalla.
	- 14. El método de la reivindicación 9, en el que el cambio de las posiciones de las ventanas mostradas (301) comprende el movimiento de todas las ventanas mostradas de forma coordinada entre sí; o
- 55 en el que la visualización de salidas en el modo de pantalla completa comprende la visualización de salidas para una sola de las actividades que ocupan sustancialmente la totalidad de la pantalla de visualización (101).

15. Un producto de programa informático para navegar entre una pluralidad de actividades en un dispositivo informático (100), comprendiendo dicho producto:

60

un medio de almacenamiento legible por ordenador; y

 código de programa informático, codificado en el medio, configurado programáticamente para llevar a cabo los pasos de una o varias de las reivindicaciones 9 a 14.

5 16. El método de cualquiera de las reivindicaciones 9 a 14, en el que la primera ventana está situada centralmente en la pantalla de visualización (101).

ES 2 728 417 T3

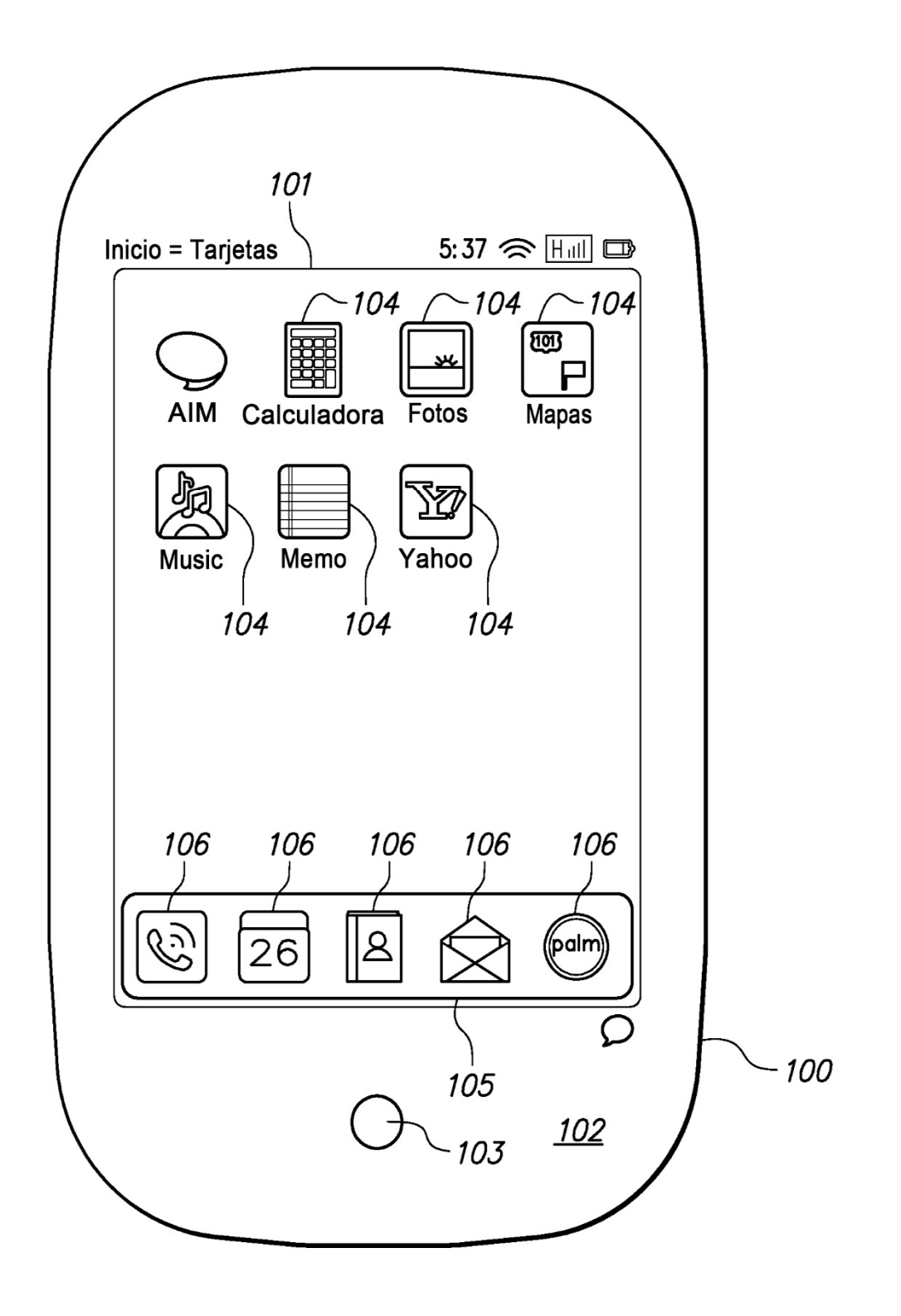

ES 2728 417 T3

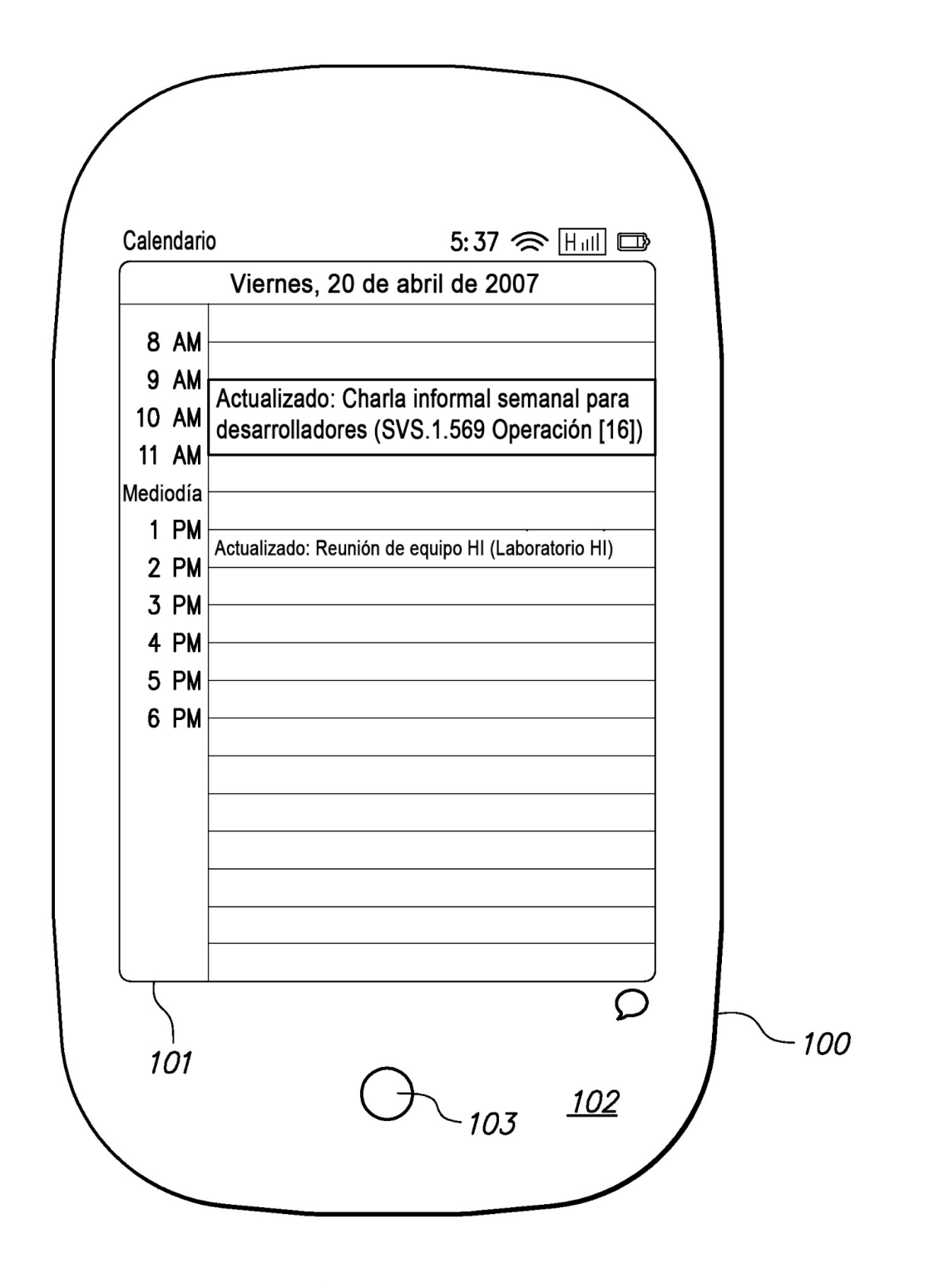

ES 2728 417 T3

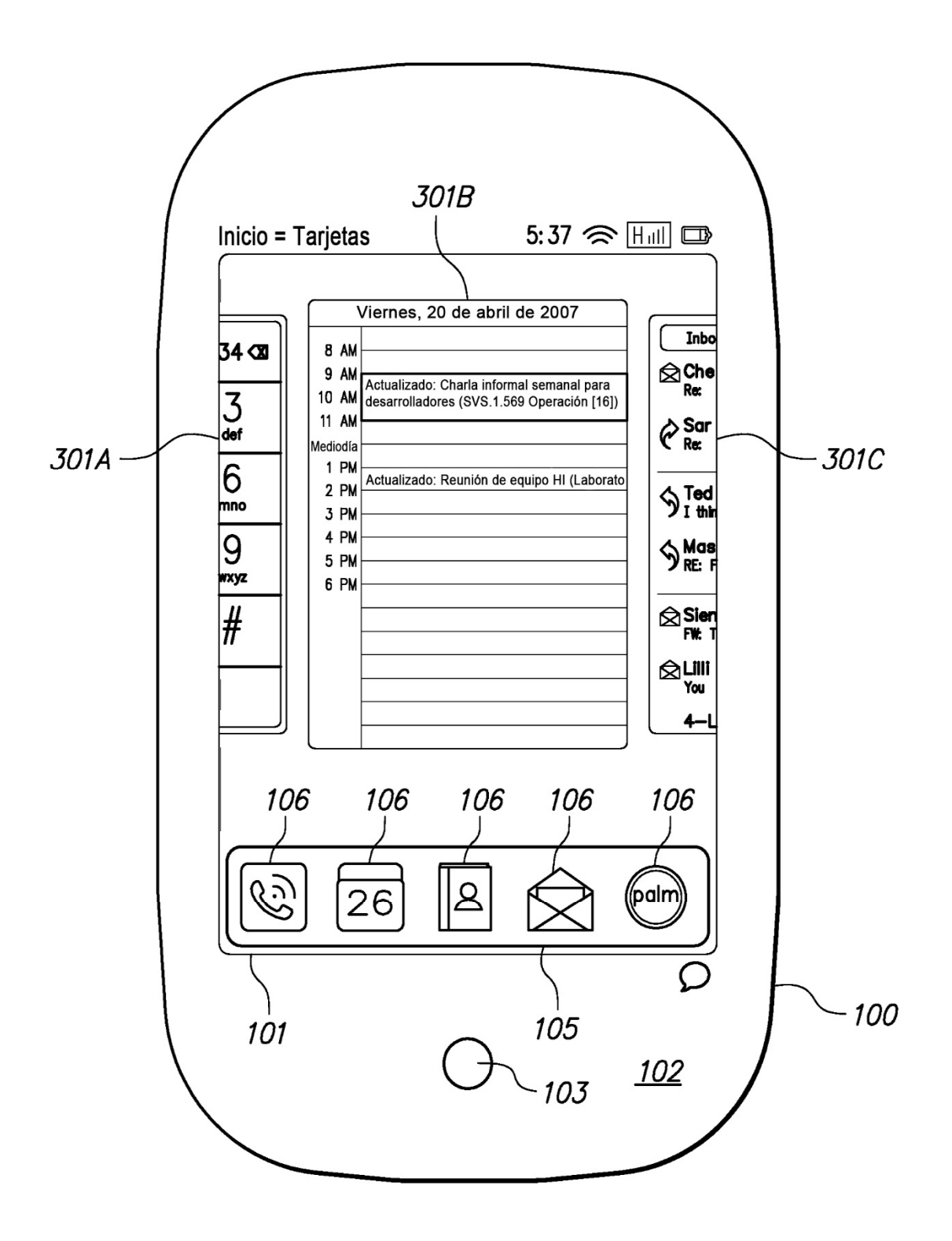

ES 2728 417 T3

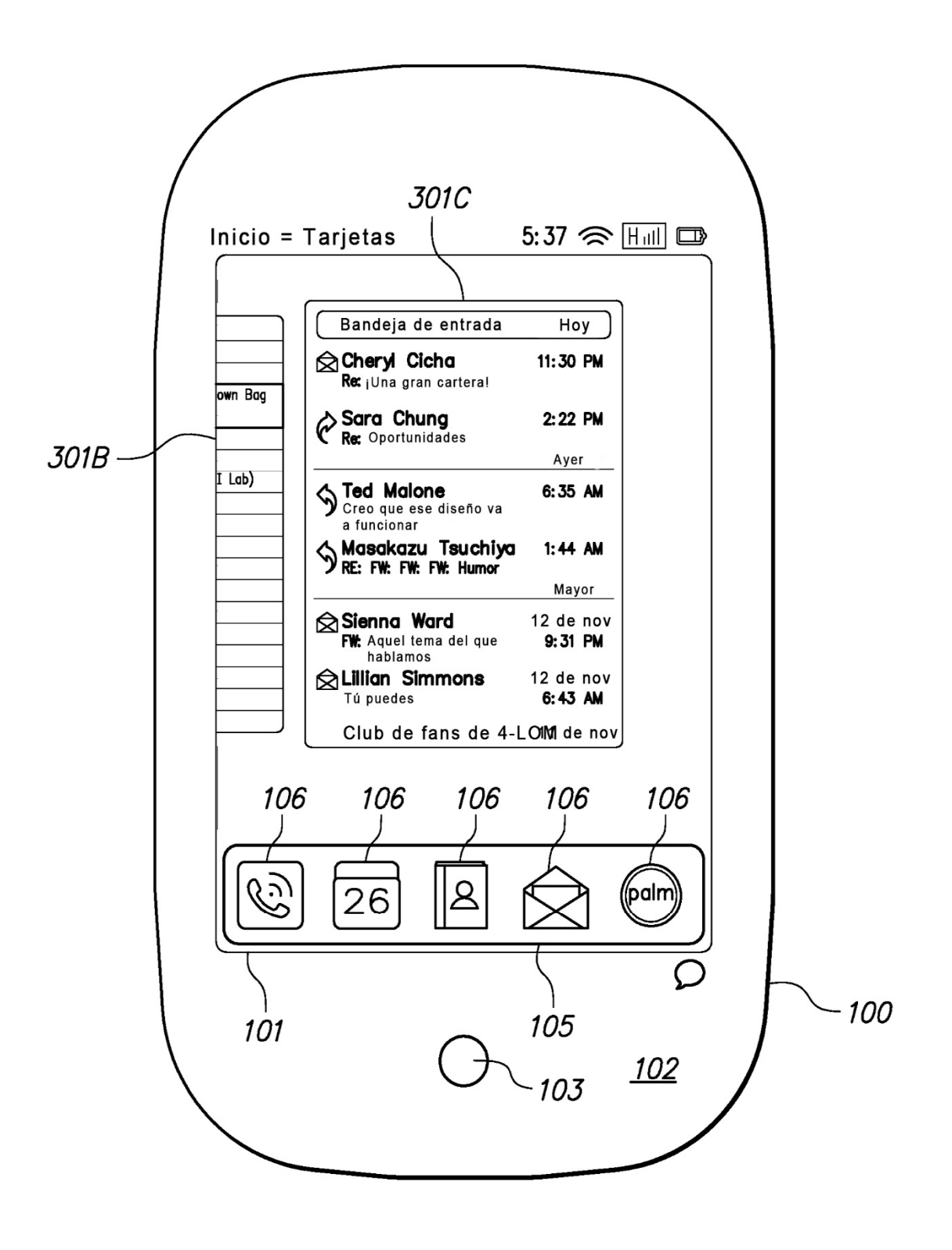

ES 2728 417 T3

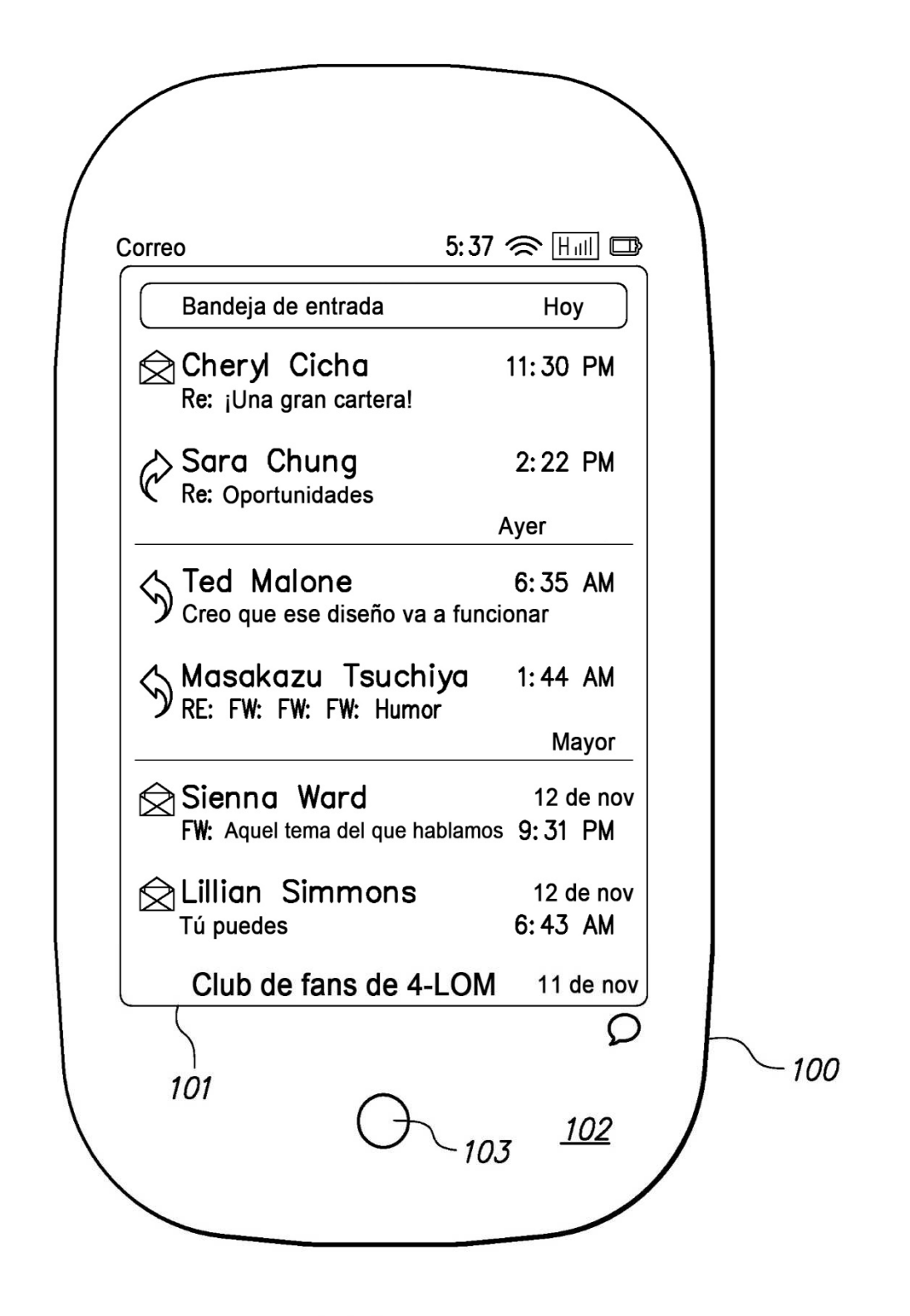

ES 2728 417 T3

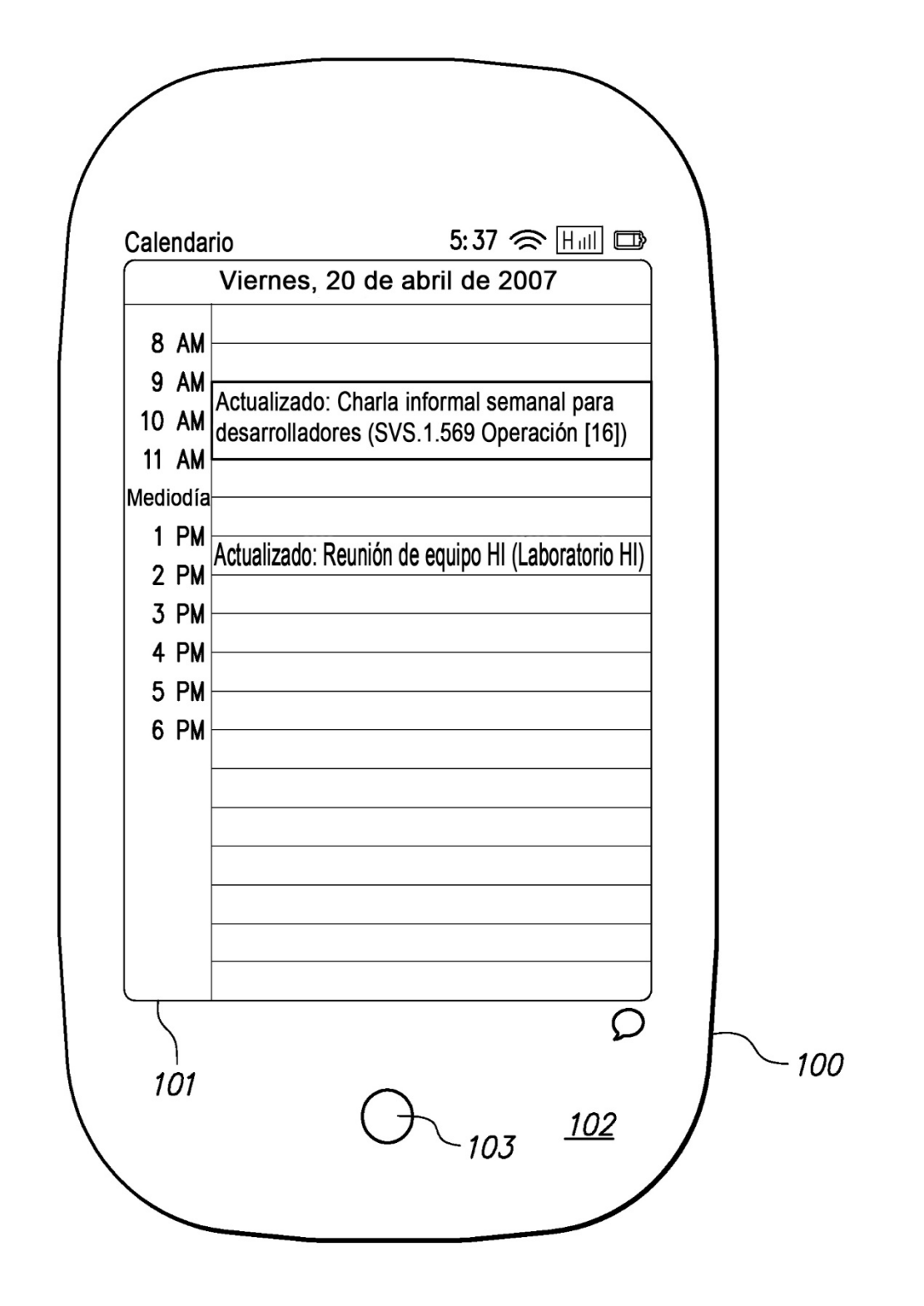

FIG. 6A

ES 2 728 417 T3

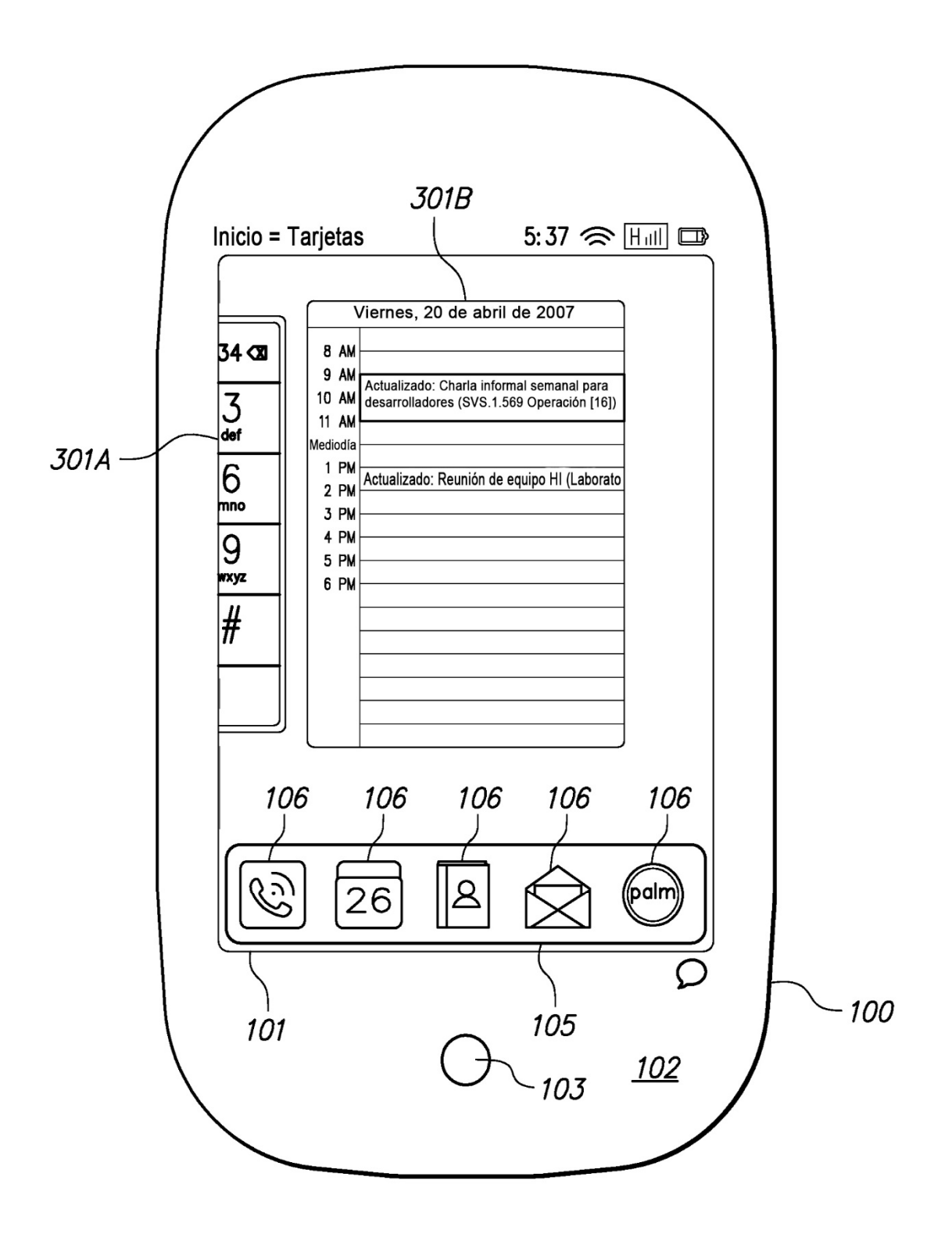

FIG. 6B

ES 2 728 417 T3

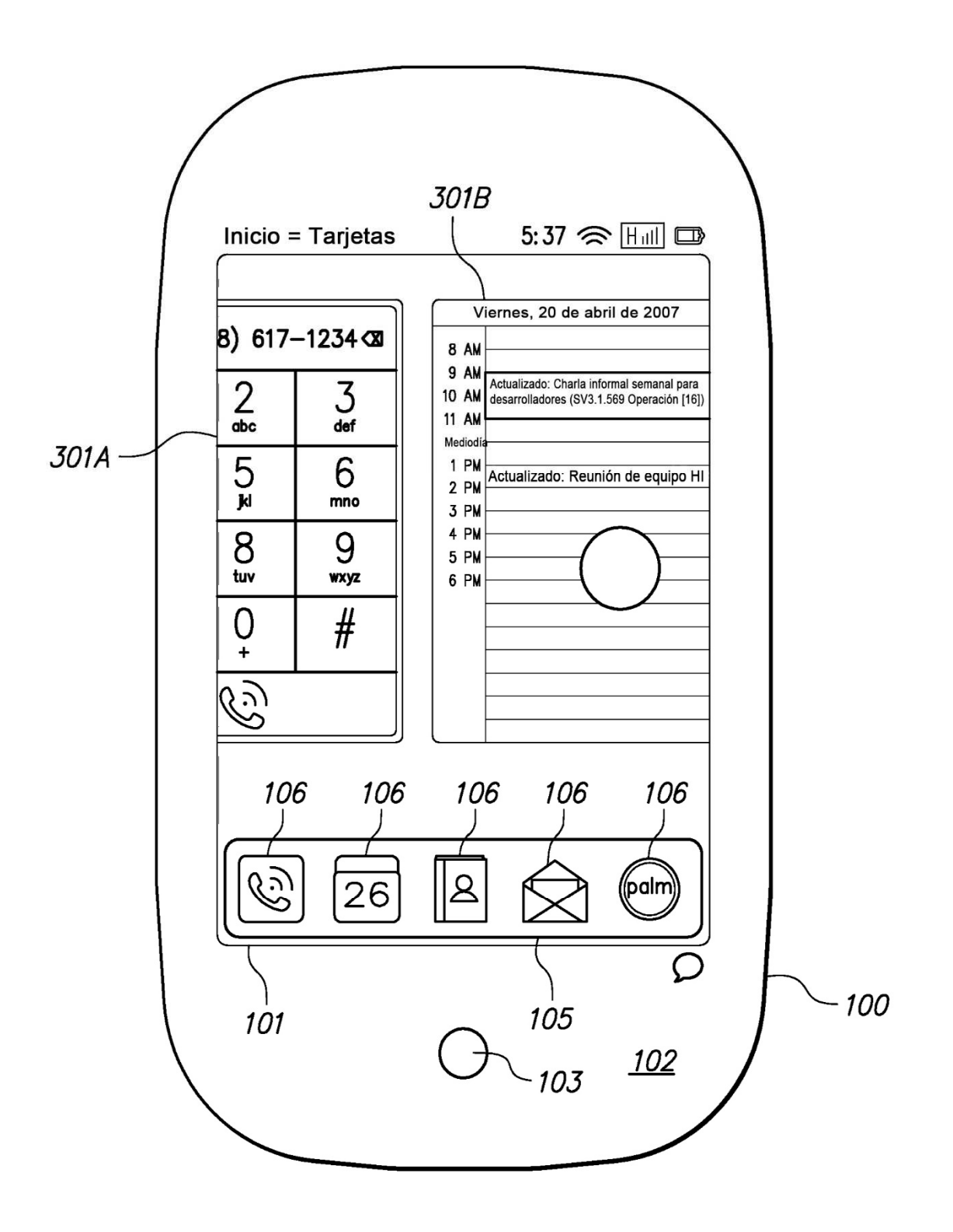

**FIG. 6C** 

ES 2728 417 T3

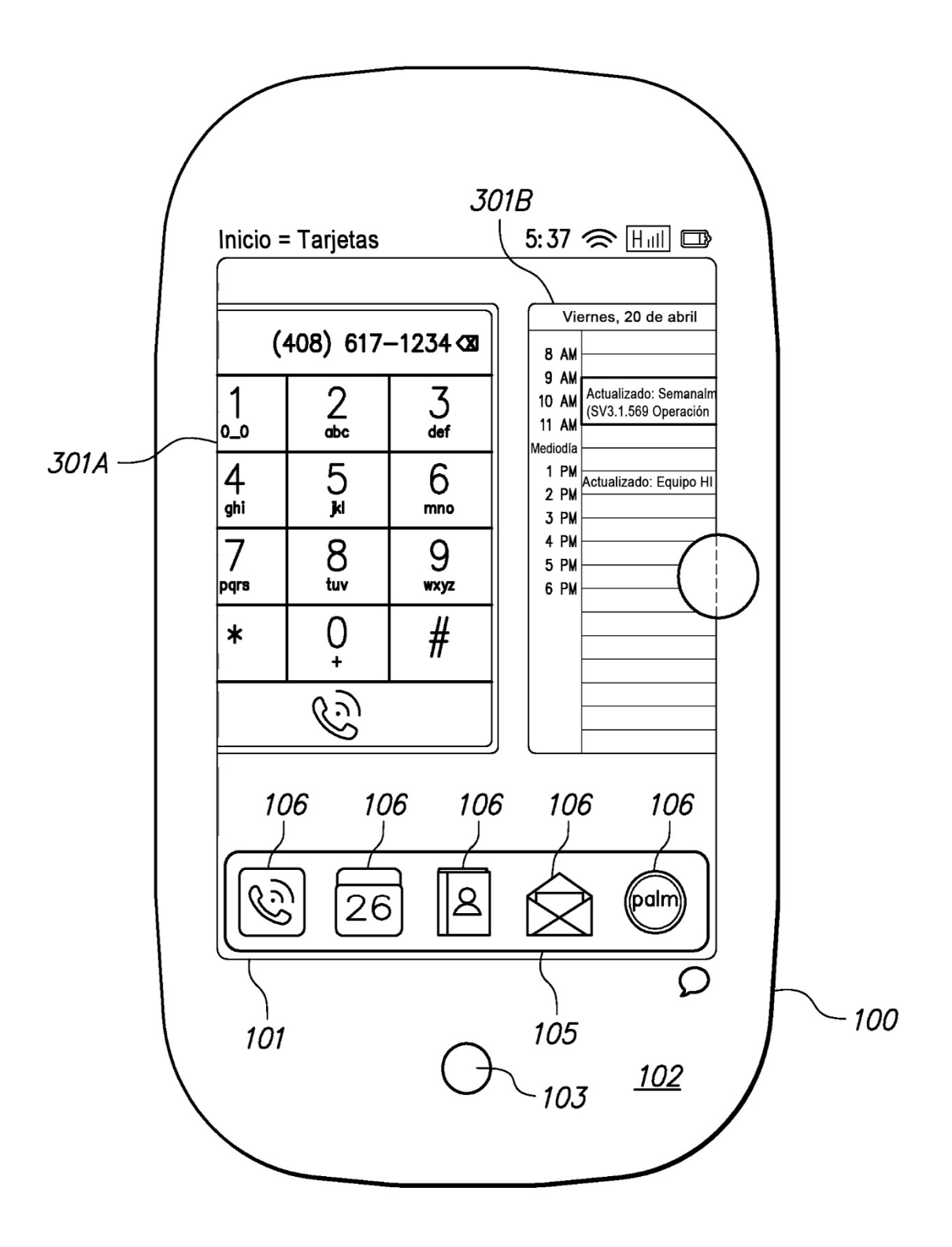

FIG. 6D

ES 2 728 417 T3

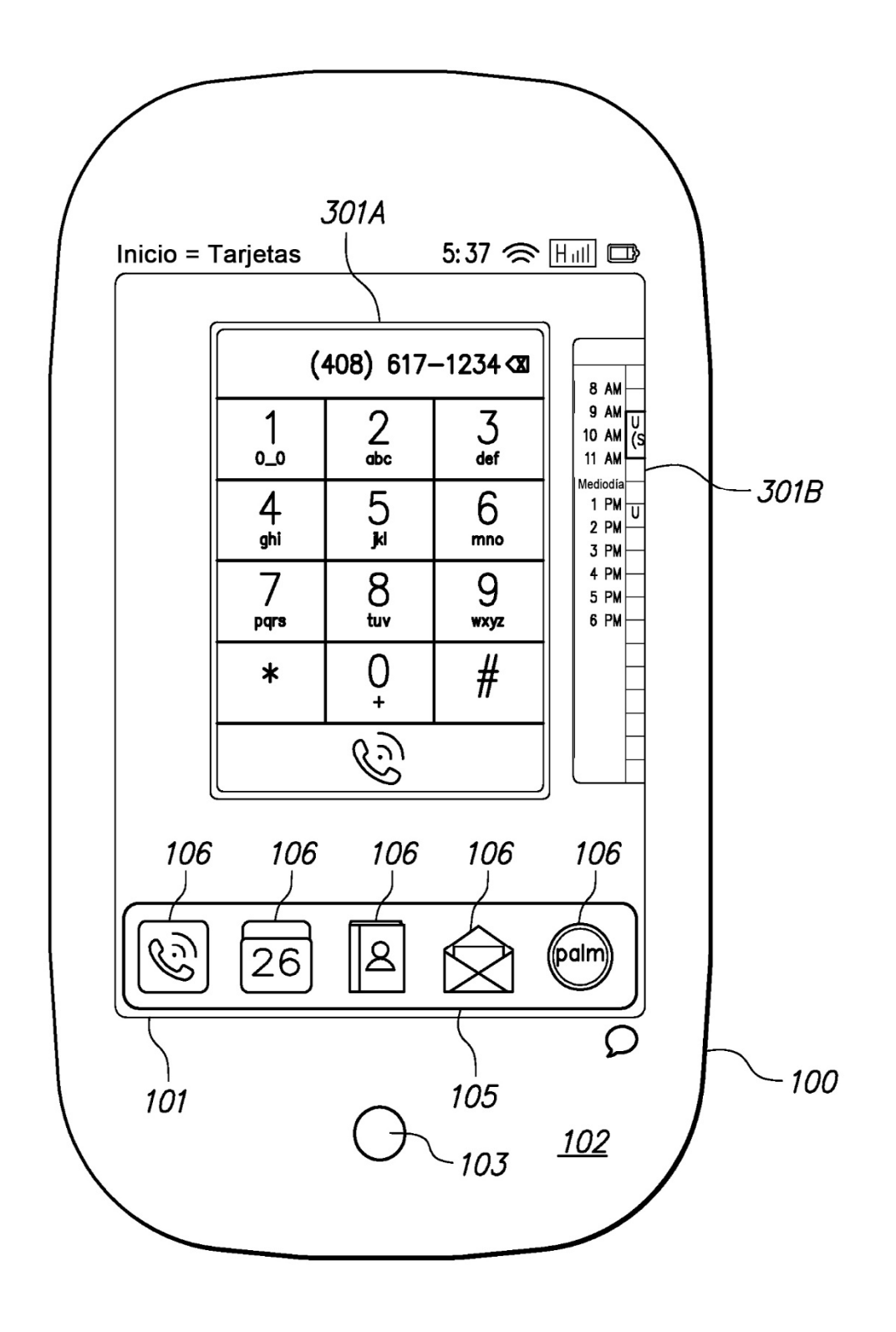

FIG. 6E

ES 2 728 417 T3

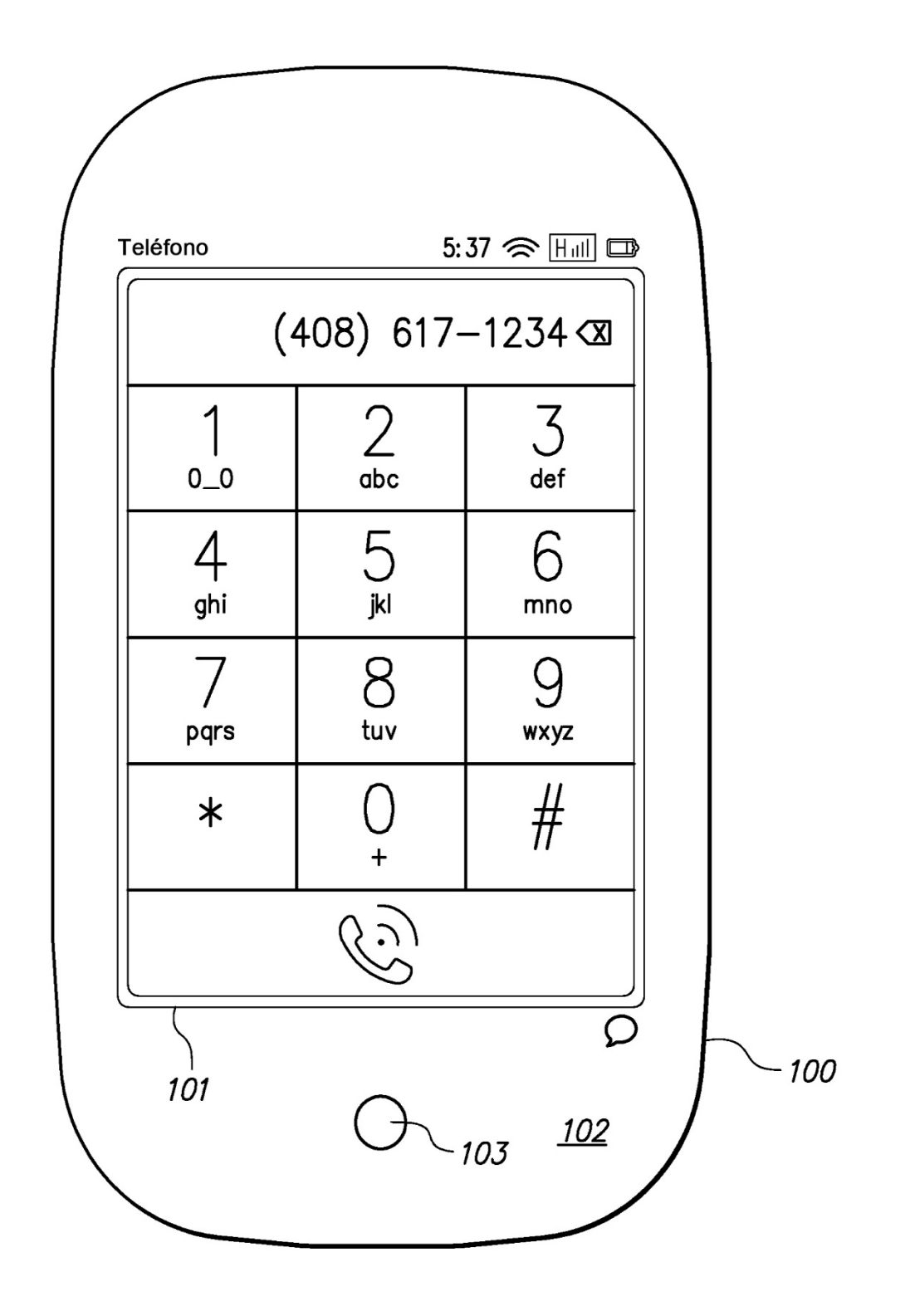

FIG. 6F

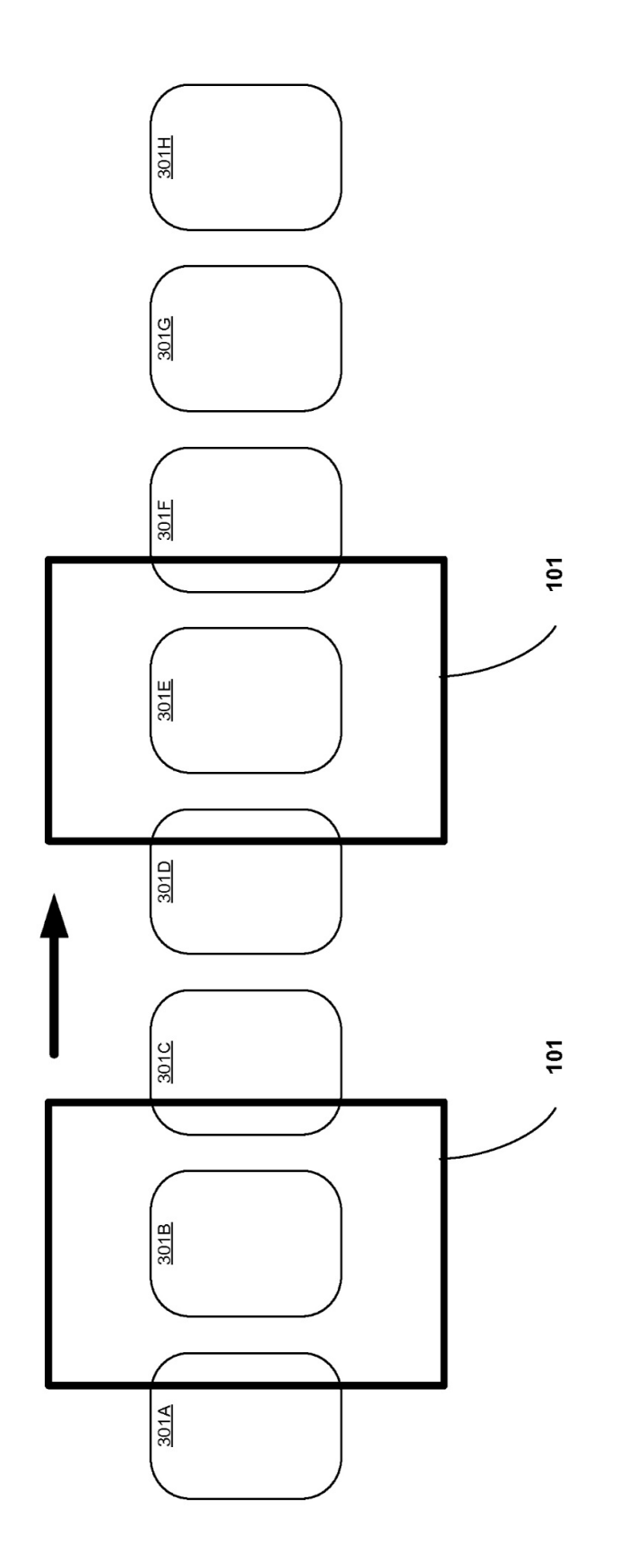

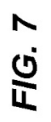

 $\overline{27}$ 

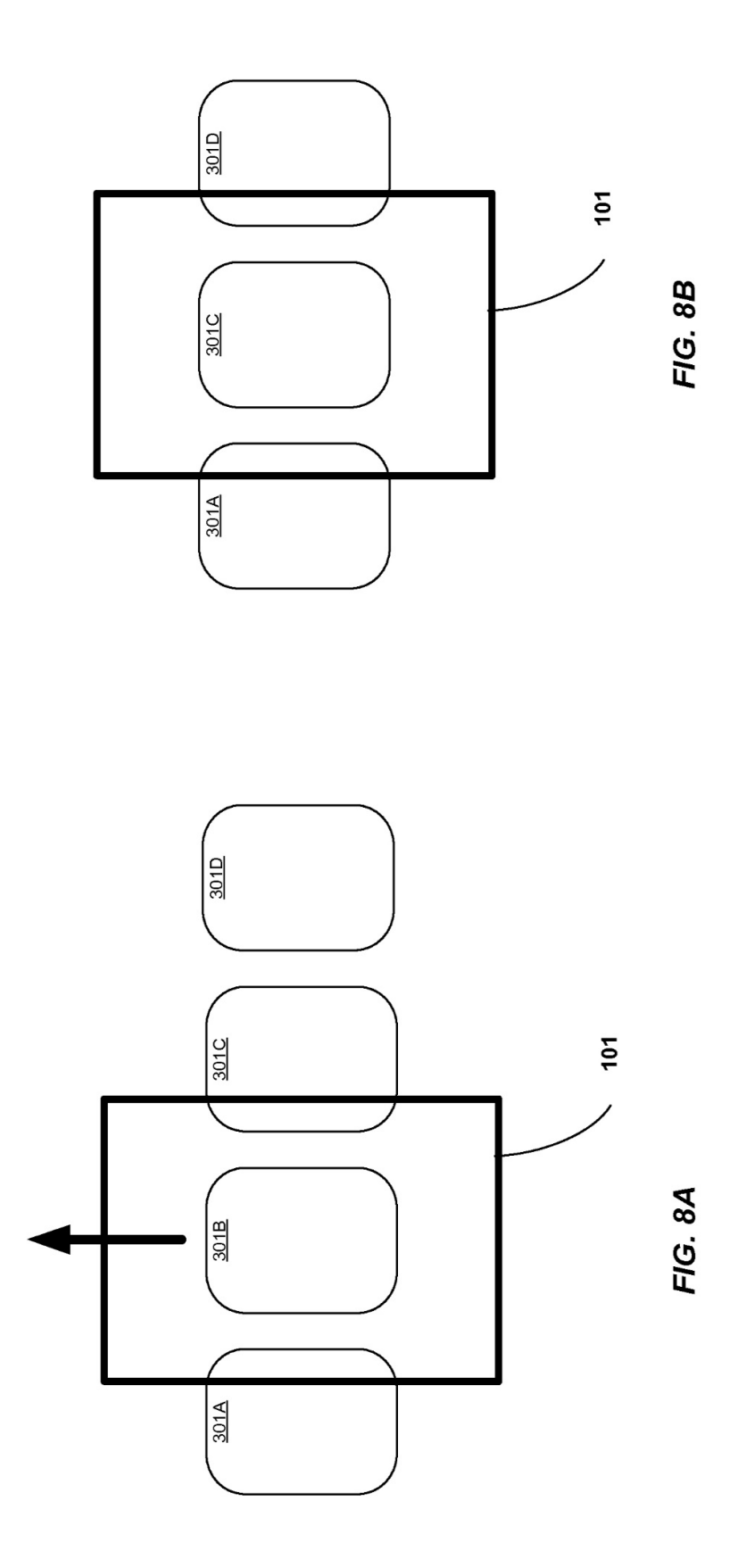

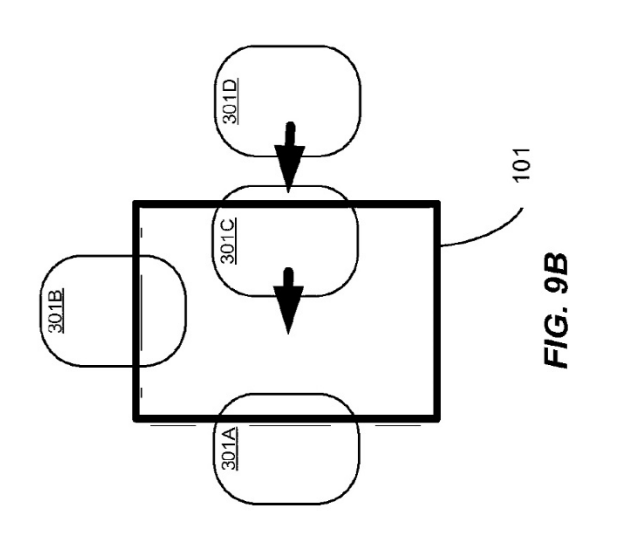

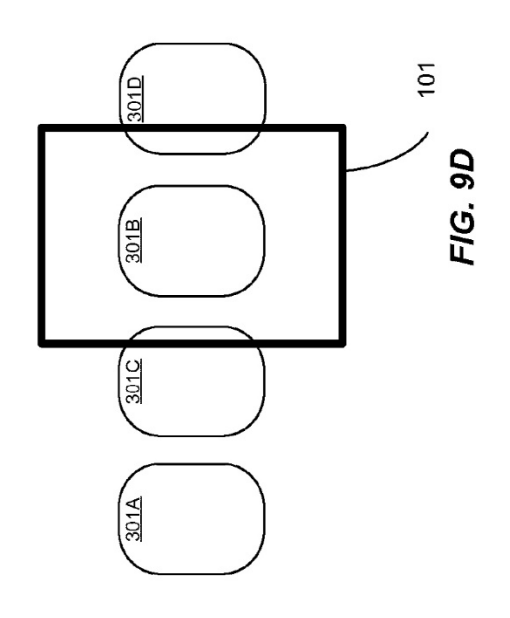

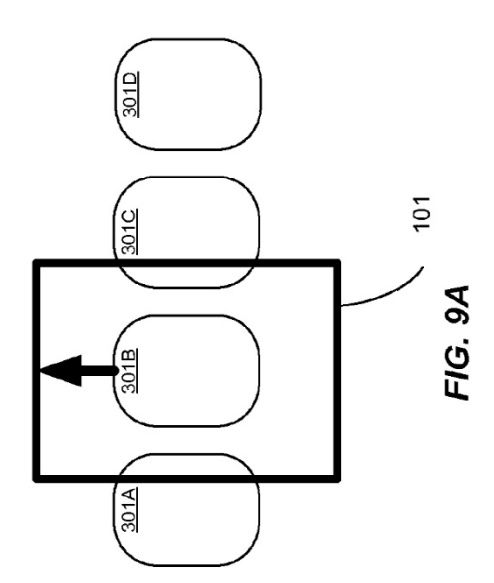

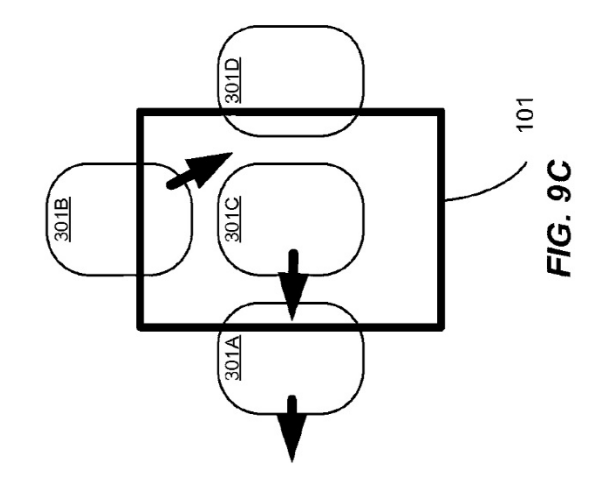